#### **イチから始めるサーバーレスアプリ開発**

## **サーバーレスアプリケーション開発**

#### **~ AWS Step Functions Workflow Studioも使ってみよう ~**

Atsushi Fukui Senior Solutions Architect, Serverless Specialist

Amazon Web Services Japan K.K. 2021/09/09

© 2021 Amazon Web Services, Inc. or its Affiliates. All rights reserved. © 2021, Amazon Web Services, Inc. or its Affiliates. All rights reserved. 2020, Amazon Web Services, Inc. or its Affiliates. All rights reserved.

## **⾃⼰紹介**

#### v**名前**

◆ 福井 厚 (ふくい あつし) fatsushi@

v**所属**

- v アマゾン ウェブ サービス ジャパン株式会社
- v 技術統括本部レディネスソリューション本部
- v シニアソリューションアーキテクト サーバーレス スペシャリスト

**◆関心領域** 

v ソフトウェア アーキテクチャ、オブジェクト指向設計、アジャイル開発 v**好きなAWSサービス**

◆ サーバーレステクノロジー全般、 AWS Code シリーズ、AWS Amplify

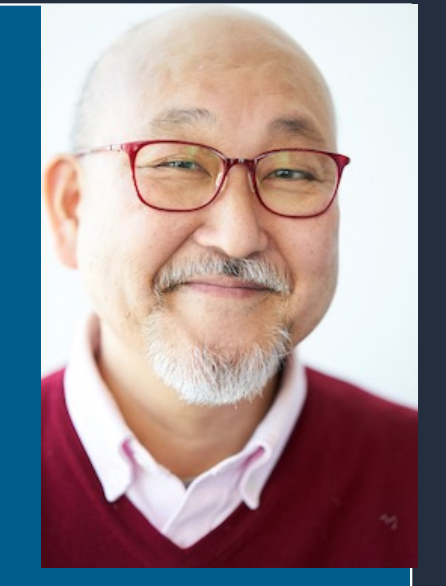

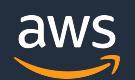

#### **Agenda**

- 開発者のためのAWS Developer Tools
- AWS Lambda関数のビルドとデプロイ
- Serverless Application Model(SAM)
- AWS Toolkit + SAM
- SAM CLI
- CI/CD for Serverless / Serverless Application Pipeline
- AWS Step Functions Workflow Studio
- まとめ

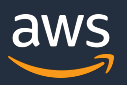

## **開発者のための AWS Developer Tools**

© 2021 Amazon Web Services, Inc. or its Affiliates. All rights reserved. © 2021, Amazon Web Services, Inc. or its Affiliates. All rights reserved. 2020, Amazon Web Services, Inc. or its Affiliates. All rights reserved.

#### **AWS Developer Tools**

- **モダンアプリケーション開発をサポート:** 開発チームに 対してモダンなソフトウェアやベストプラクティスに従った 高品質なソフトウェアをより高速にデリバリーできるように 支援
- **学習曲線を短縮:** 開発者が慣れ親しんだ環境、⾔語、ツール をサポート
- **開発者とチームを繋げる:** ソフトウェア開発におけるチーム のコラボレーションを支援

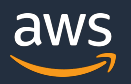

#### **AWS Developer Tools**

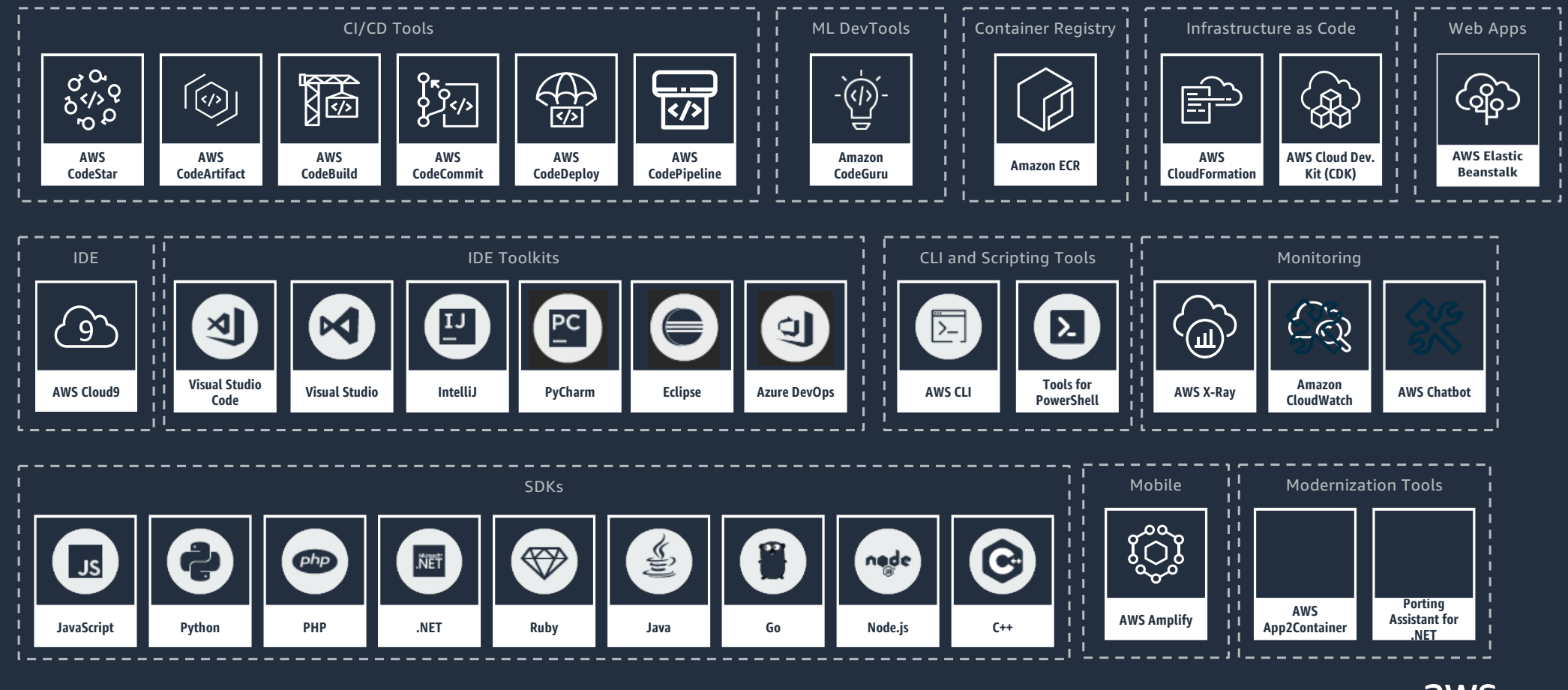

© 2021, Amazon Web Services, Inc. or its Affiliates. All rights reserved.

aws

#### **AWS Lambda関数のビルドとデプロイ**

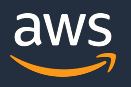

#### AWS Lambda関数の作成手順

- Lambda関数のコードを記述
- Lambda関数をビルドしてパッケージ化 • Zip形式とコンテナ形式が選択できる
- ビルドしたパッケージをAWS環境にデプロイ
- 指定したイベントでLambda関数が実行される

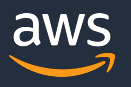

#### **Lambda関数実装例**

```
def lambda_handler(event, context):
""" Unit TestしやすいLambda関数のサンプル
"""
id = qet parameter(event, "id")is_takeout = get_parameter(event, "is_takeout")
item = get\_item(id)tax = calc_tax(item, is_takeout)
return {
    "statusCode": 200,
    "body": json.dumps({
        'id': item['id'],
        'item_name': item['item_name'],
        'price': item['price'],
        'tax': tax
    }),
}
```
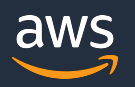

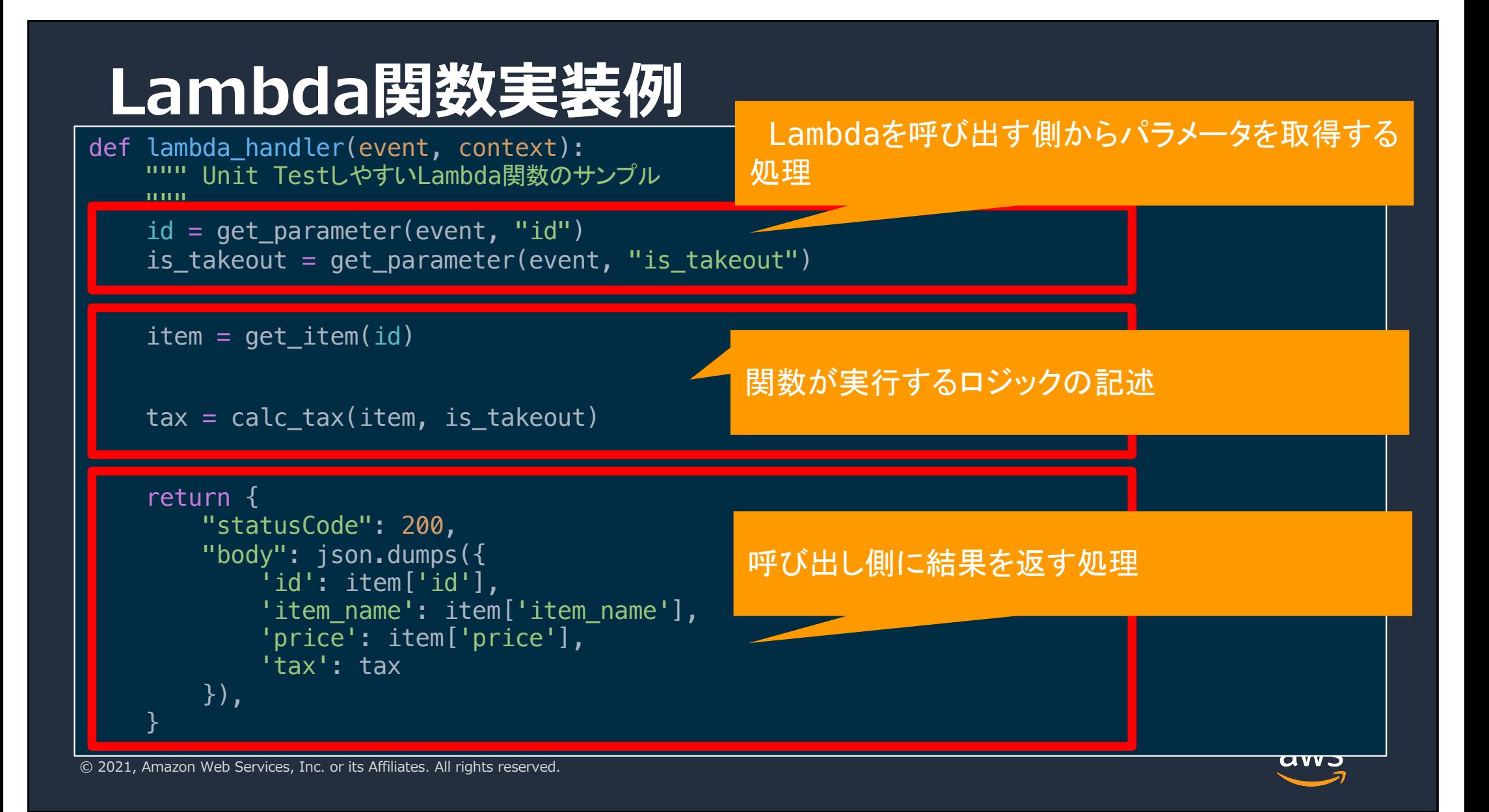

#### **では、どうやってビルドしてデプロイ するのか?**

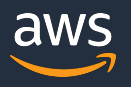

## **Serverless Application Model (SAM)**

© 2021 Amazon Web Services, Inc. or its Affiliates. All rights reserved. © 2021, Amazon Web Services, Inc. or its Affiliates. All rights reserved. 2020, Amazon Web Services, Inc. or its Affiliates. All rights reserved.

#### SAM:コードによる実行環境の構築

#### • マネージメントコンソールやAWS CLIでも可能だが…

- マネージメントコンソールによる関数作成の課題
	- 手元のソースコードとのマッピングができない
	- 手作業によるミスの可能性
	- 関数の増加に伴い管理が困難に
- Infrastructure as Codeによる自動化のメリット
	- 本番環境と同じ環境を検証環境に構築できる
	- リポジトリによるバージョン管理が可能
	- ミスなく迅速にリリース可能

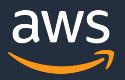

#### **LambdaのデプロイにはAWS Serverless Application Model (SAM)が利用可能**

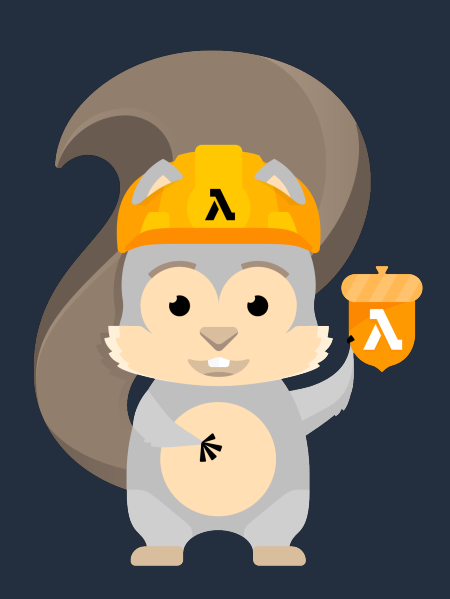

- AWS上のサーバーレスアプリケーションを構築 するためのオープンソース フレームワーク
- 関数、API、データベース、イベントソース マッピングを表現する簡易な文法を使用
- デプロイ時にSAMの⽂法を AWS CloudFormationの⽂法に変換、展開
- すべてのAWS CloudFormationリソースタイプを サポート

aws

[https://aws.amazon.com/serverless/sam](https://aws.amazon.com/serverless/sam/)/

#### **SAMでより簡潔にサーバーレス アプリを定義できる**

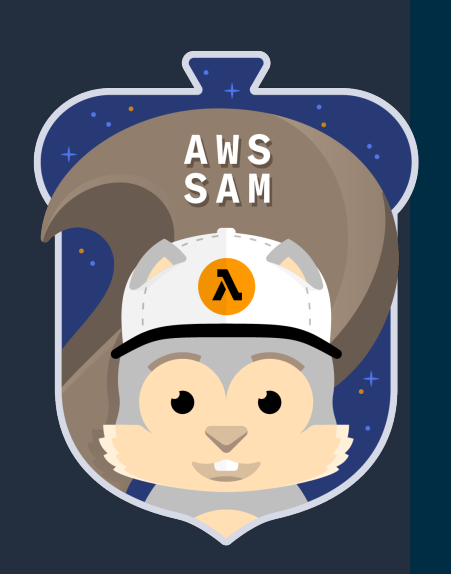

AWSTemplateFormatVersion: '2010-09-09' Transform: 'AWS::Serverless-2016-10-31' Description: HelloWorld **Resources** 

HelloWorld:

Type: 'AWS::Serverless::Function' **Properties** 

Handler: index.handler Runtime: python3.8 CodeUri: src/handlers/func1 Description: HelloWorld MemorySize: 128 Timeout: 3 Events:

**GetResource:** Type: Api **Properties** Path: /hello Method: get

#### AWS CloudFormation

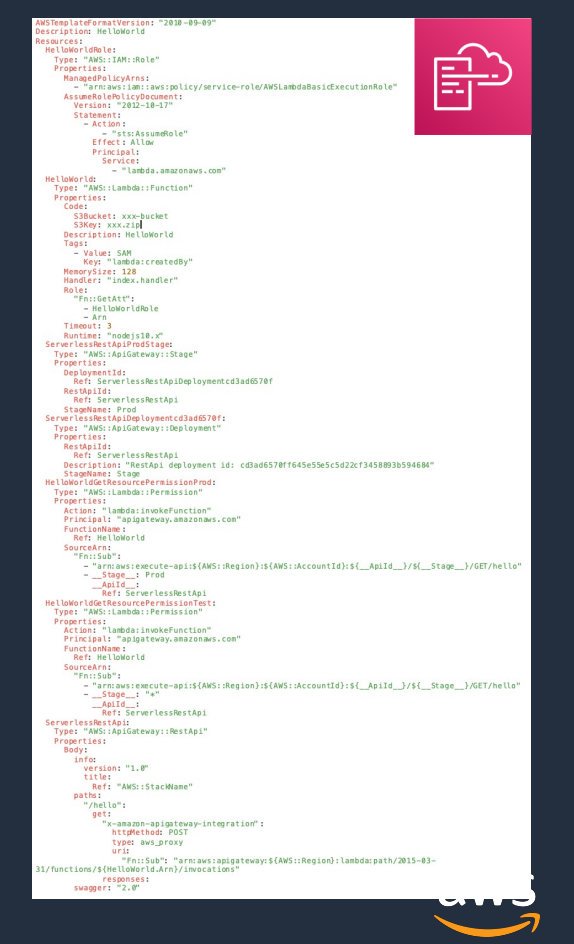

#### **SAMでより簡潔にサーバーレス アプリを定義できる**

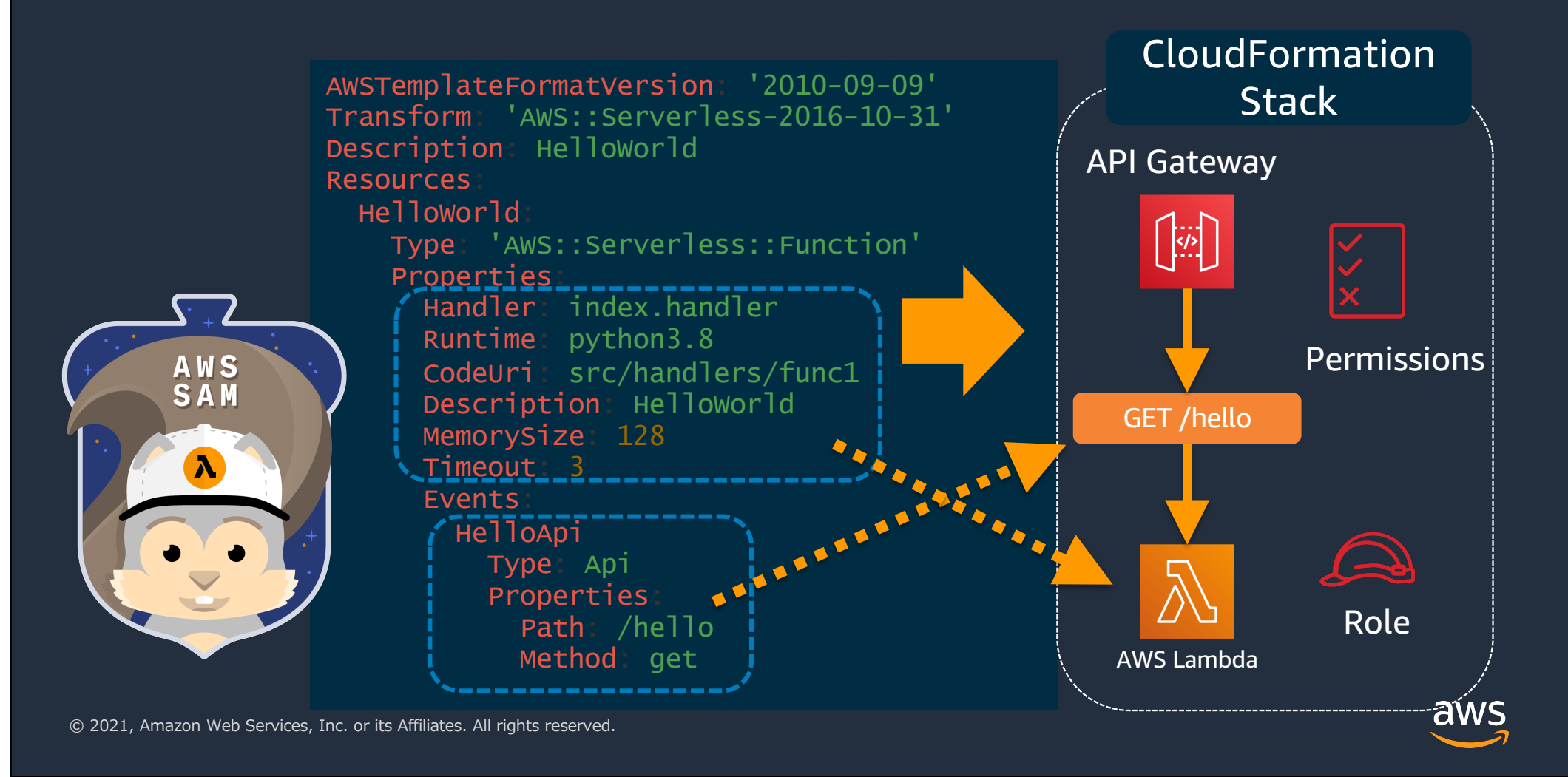

#### **SAMによるServerless構築の流れ**

CloudFormation **Stack** 

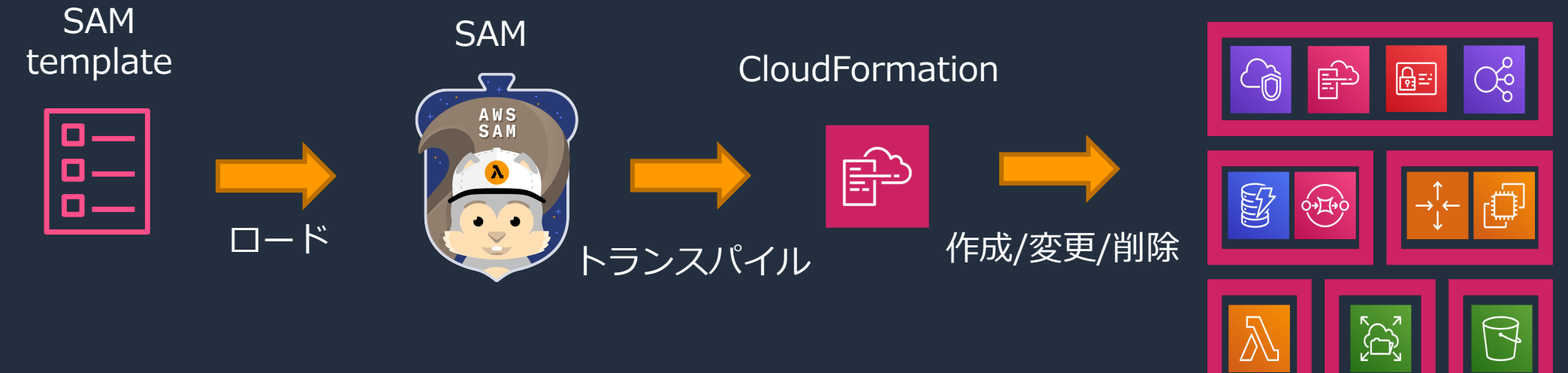

リソースの定義 パラメータの定義

スタックの作成/変更/削除 スタックの作成/多史/即は AWSリソース<br>エラー検知とロールバック

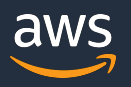

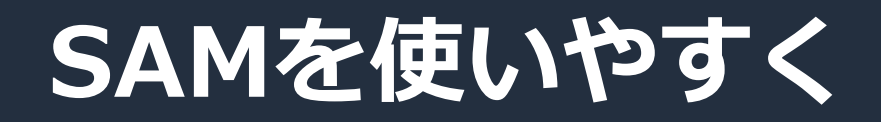

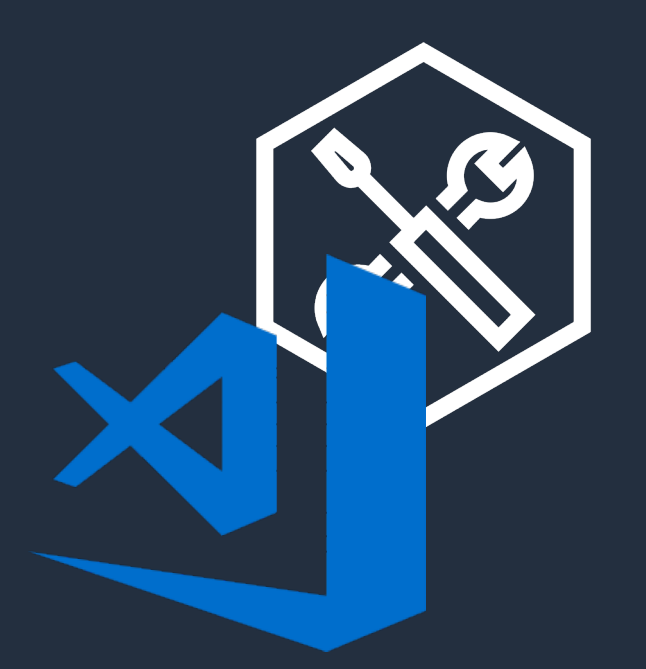

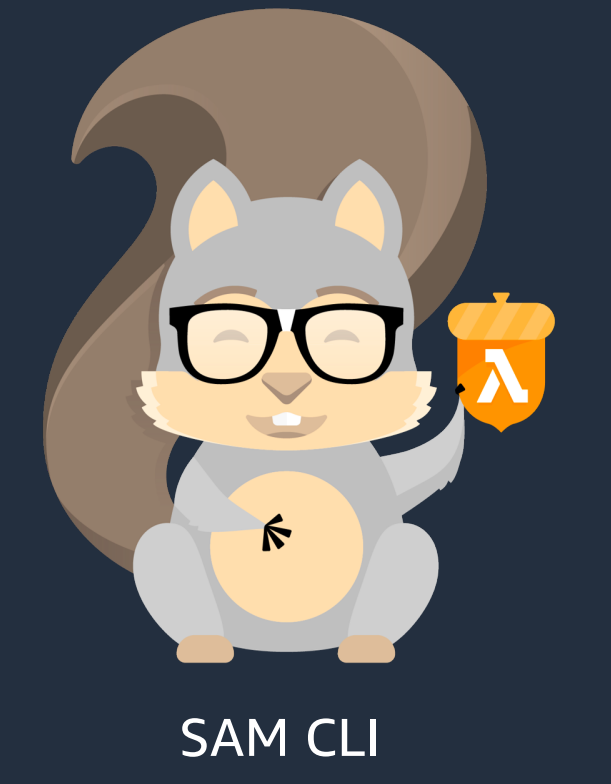

#### IDE + AWS Toolkit SAM CLI

© 2021, Amazon Web Services, Inc. or its Affiliates. All rights reserved.

aws

## **AWS Toolkit**

#### **AWS Toolkit**

• オープンソースプラグイン

• AWS上でのアプリケーションの作成、 デバッグ、デプロイを容易に

• ステップ実行によるデバッグ、および IDE からのデプロイを含む、 サーバーレスアプリケーションの 統合開発環境を提供

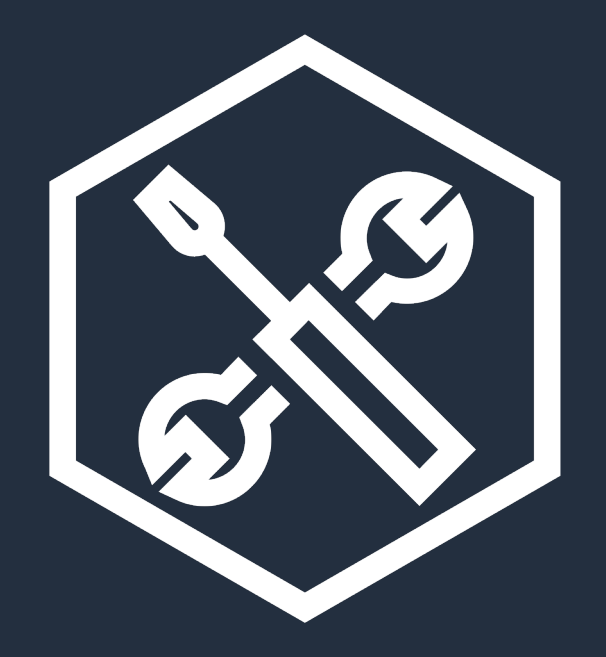

#### AWS Toolkit

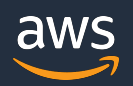

#### **AWS Toolkit**

#### AWS Toolkit 対応 IDE イングレジェクトを作成

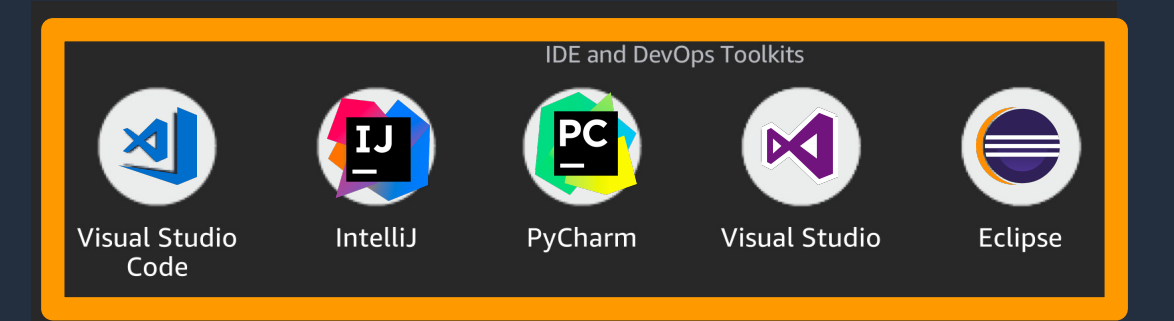

- 
- ステップ実行などのデバッグ支援
- IDE/エディタからのデプロイ

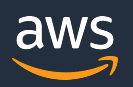

#### **AWS Toolkit for Visual Studio Code**

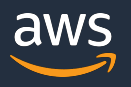

#### **AWS Toolkit for Visual Studio Codeとは**

- Visual Studio Code用のオープンソースプラグイン [https://github.com/aws/aws-toolkit-vscod](https://github.com/aws/aws-toolkit-vscode)e
- AWS上でのアプリケーションの作成、デバッグ、デプロイを 容易に
- サーバーレスアプリケーションテンプレート
- サーバーレスアプリケーションをローカルでデバッグ
- IDEからサーバーレスアプリケーションをデプロイ
- 詳細はUser Guideを参照 [https://docs.aws.amazon.com/ja\\_jp/toolkit-for](https://docs.aws.amazon.com/ja_jp/toolkit-for-vscode/latest/userguide/welcome.html)vscode/latest/userguide/welcome.html

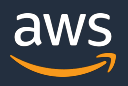

#### **AWS Step Functionsをサポート**

- AWS Toolkit を使用してStep Functions ステートマシンの開発を加速
- ステートマシンのビルド時にステートマシンを リアルタイムで視覚化
- Amazon States Language の言語 パーサーがステートマシンの定義の 構文解析、エラーを強調表示
- ステートマシンを作成、更新、 実行可能

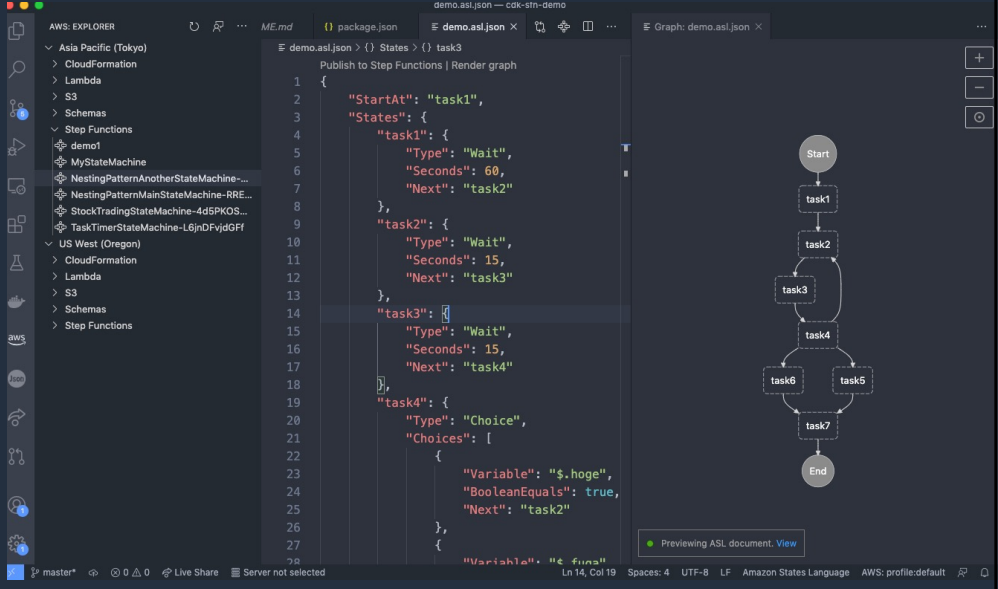

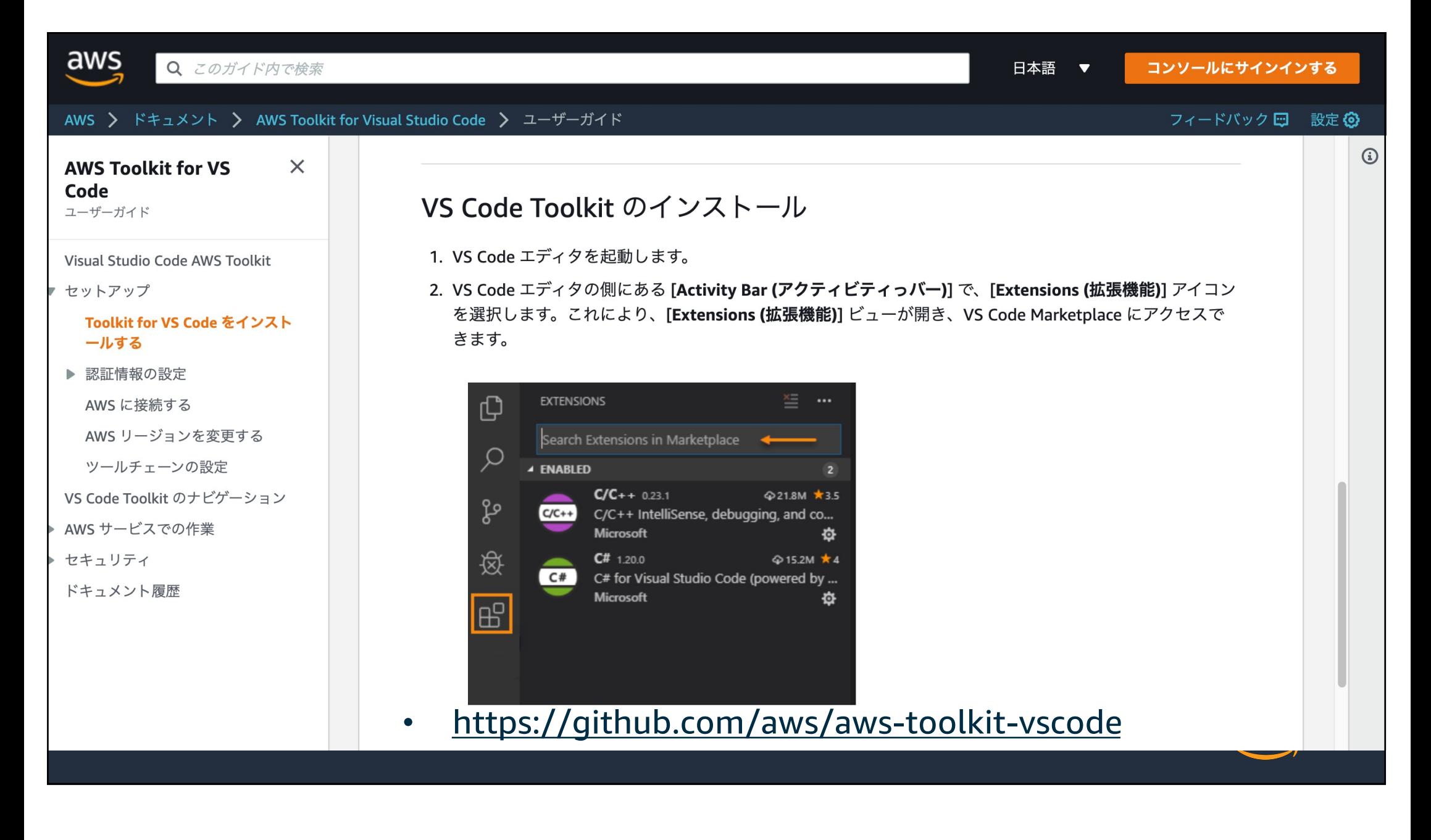

#### **Demo ー AWS Toolkit for Visual Studio Code**

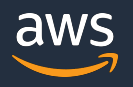

#### **AWS Lambda関数のデプロイ デモ**

- 新規SAMアプリケーションの作成
- SAMテンプレートの確認
- SAMアプリケーションのデプロイ
- デプロイ結果の確認

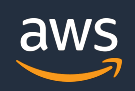

## Deployされた アーキテクチャとの対比

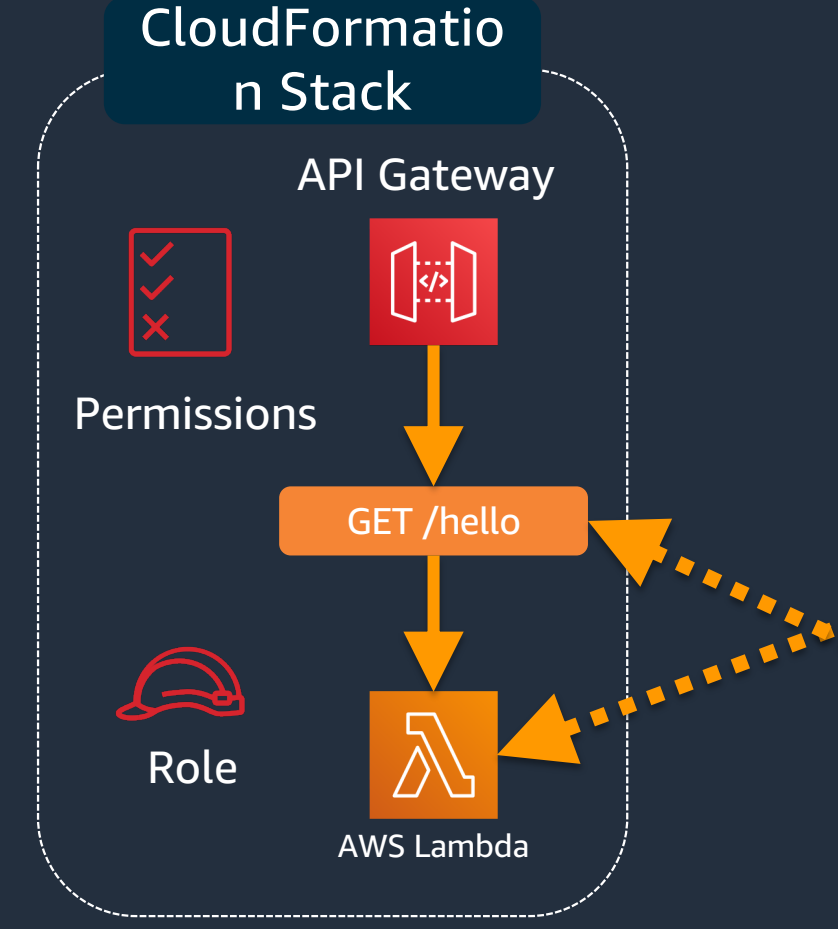

© 2021, Amazon Web Services, Inc. or its Affiliates. All rights reserved.

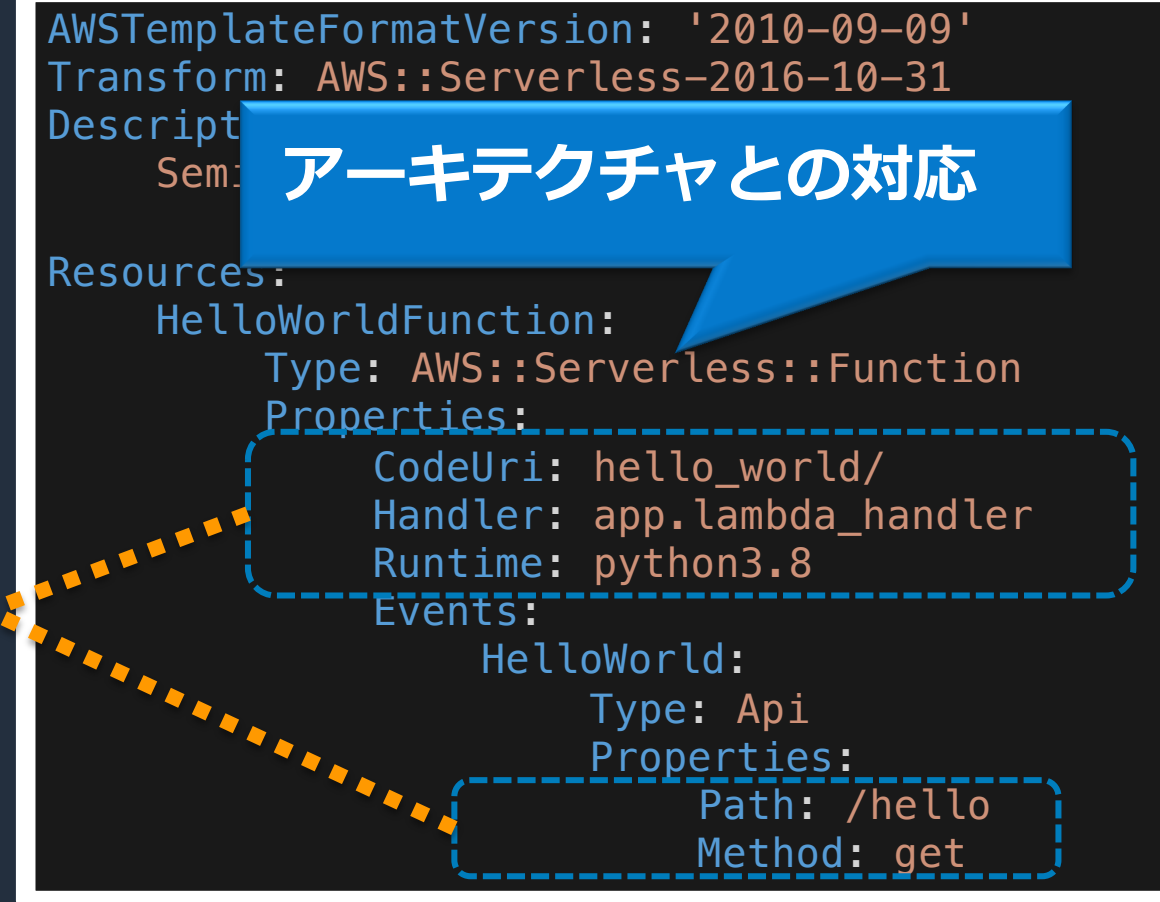

aws

#### 参考情報: Debug Panel からのデバッグ

• Running and debugging Lambda functions directly from code https://docs.aws.amazon.com/toolkit-for[vscode/latest/userguide/serverless-apps-run-debug-no](https://docs.aws.amazon.com/toolkit-for-vscode/latest/userguide/serverless-apps-run-debug-no-template.html)template.html

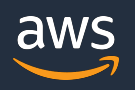

## **SAM CLI**

#### SAMを使いやすくしよう!

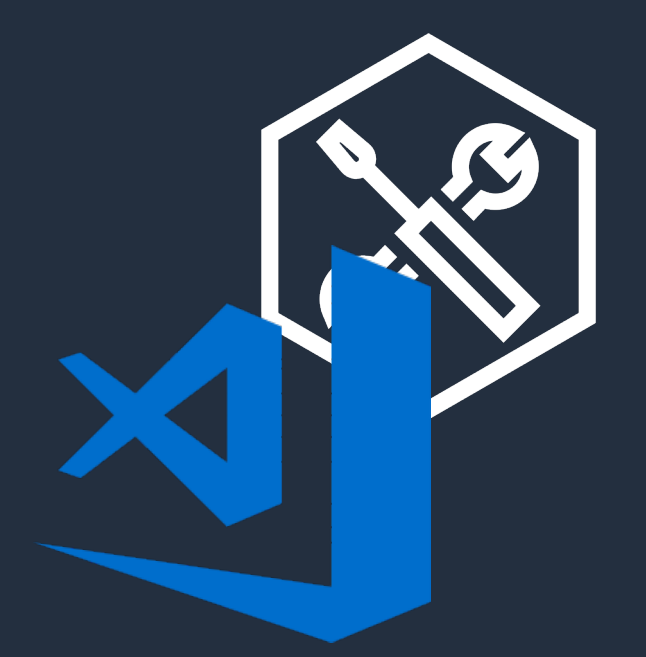

# $\hat{N}$ IDE + AWS Toolkit No. 2010 SAM CLI aws

#### **SAM CLI**

- SAMをコマンドラインで実行
- スクリプトによる⾃動化が可能
- 自動化により手作業によるミスを防ぐ

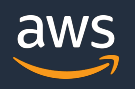

#### **AWS SAM CLI**

1) アプリケーションのひな形を生成

**\$ sam** init

2) ローカル環境でビルド

\$ cd sam-app \$ sam build

- 3) ビルド後にAWS へデプロイ
	- **\$ sam** deploy --guided

※sam deploy の際に必要な S3 バケットは自動生成 SAM CLI

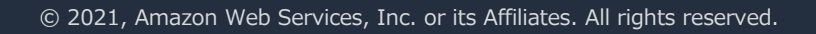

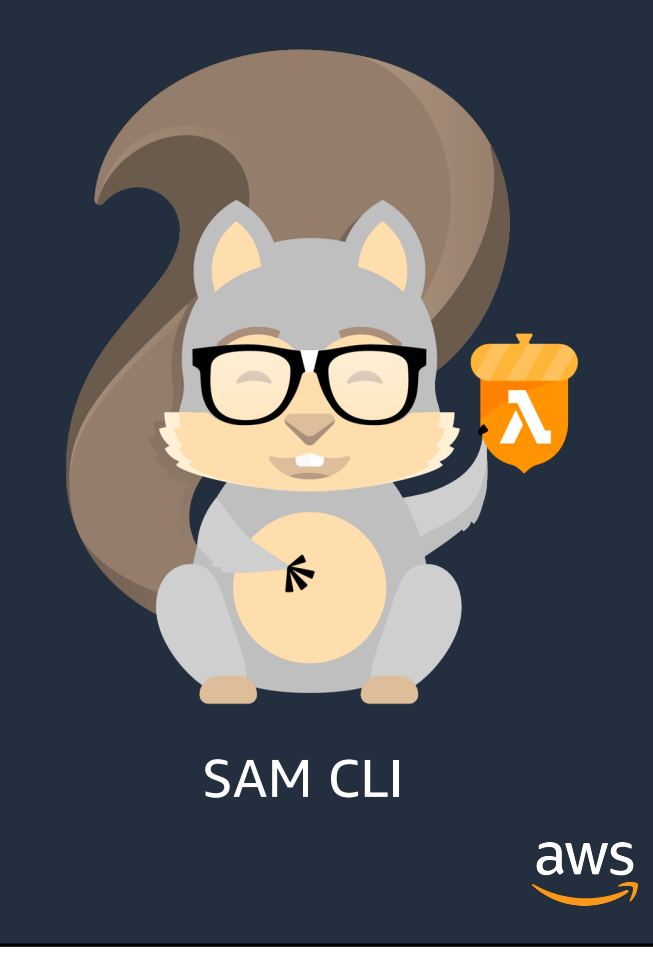

#### **Demo ー SAM CLI**

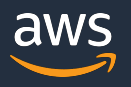

#### **SAM CLIのデモ**

- 新規SAMアプリケーションの作成
- プロジェクトファイルの構成確認
- SAMテンプレートの確認
- SAMアプリケーションのデプロイ
- デプロイ結果の確認

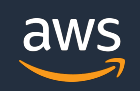

#### **SAMによるServerless構築の流れ**

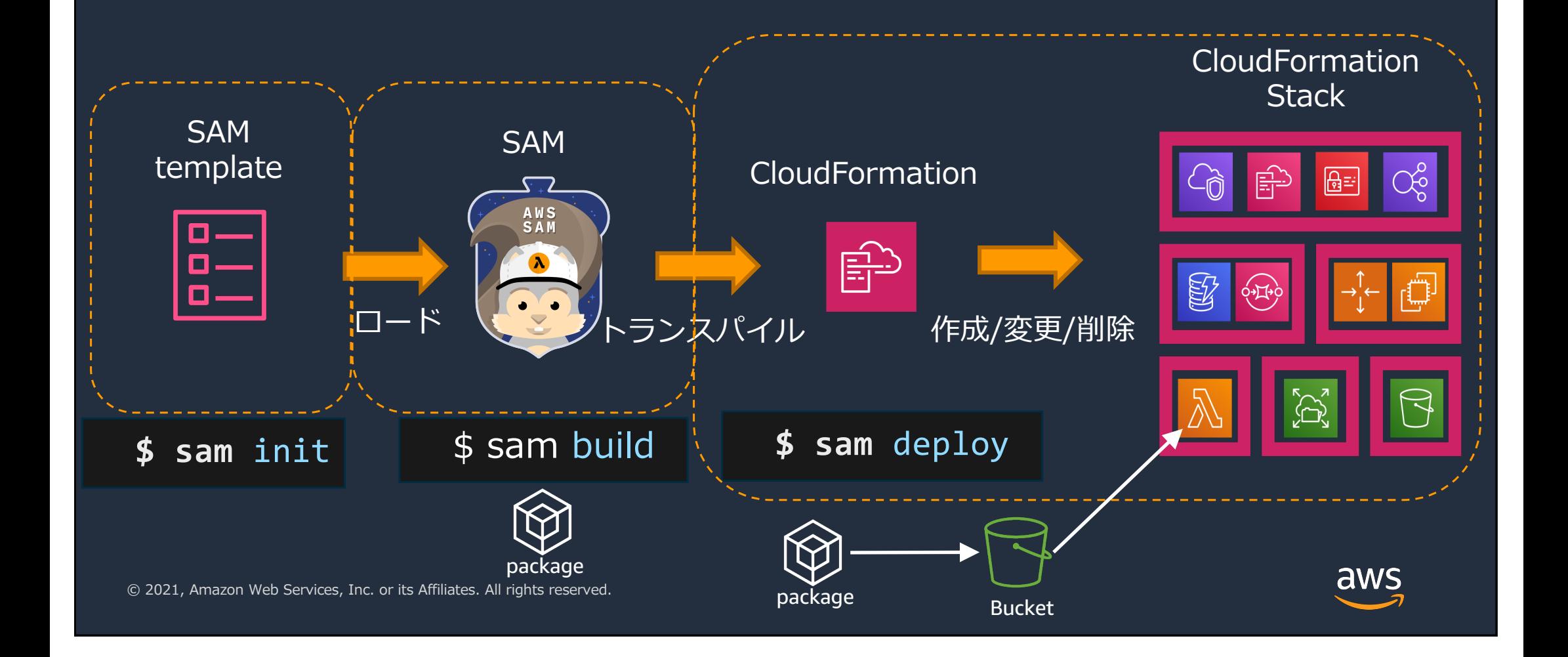

## **CI/CD for Serverless**

#### **Serverless Application Pipeline**

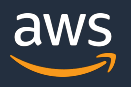

#### **Serverless Application Pipeline**

- AWS Lambdaのマネジメントコンソールからアプリケーションの CI/CD環境を構築
	- 構築⽅法を選択
		- サンプルアプリケーション/AWS Serverless Application Repoitory
	- コードリポジトリを選択
		- CodeCommit / GitHub
- CloudFormationスタックの生成と実行
	- CI/CD環境用スタック
	- Lambda関数デプロイ⽤スタック
- パイプラインを使用した継続的インテグレーション/デプロイメント

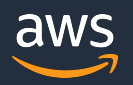

#### **Demo ー Serverless Application Pipeline**

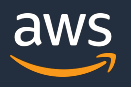

#### **Serverless Application Pipelineのデモ**

- サンプルアプリケーションの選択
- CI/CD環境の構築
- コードリポジトリの確認
- パイプラインの確認
- モニタリングの確認

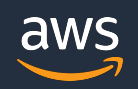

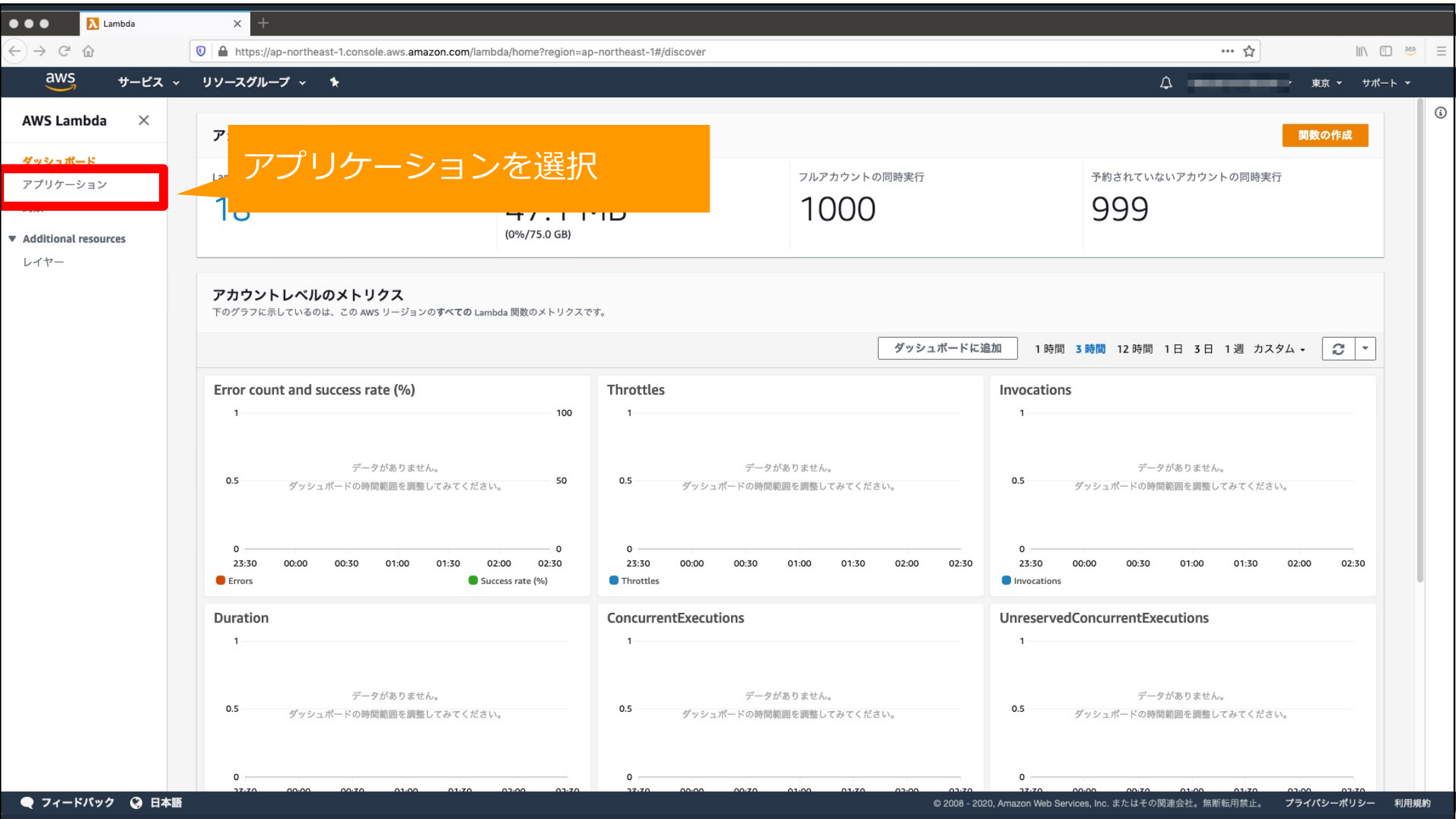

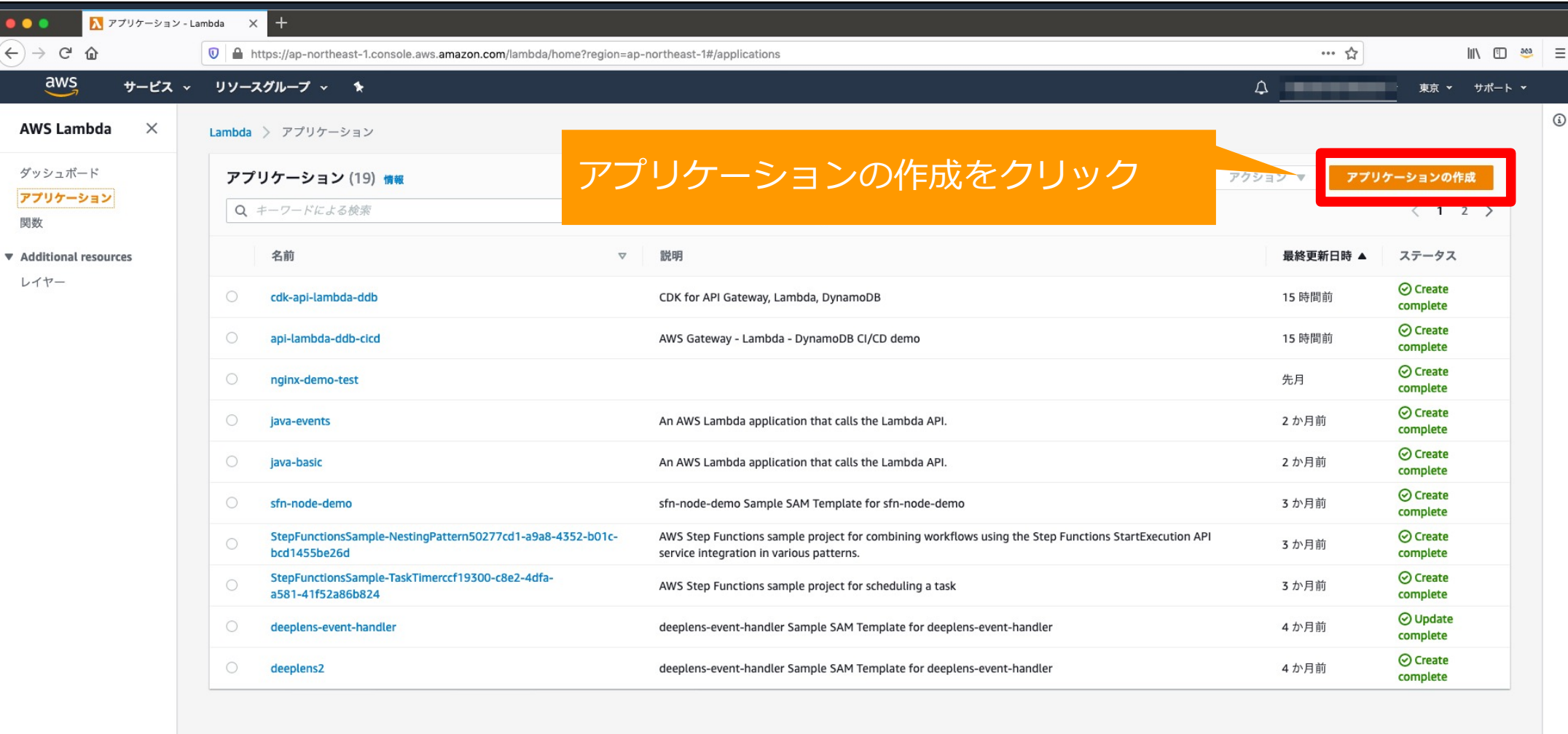

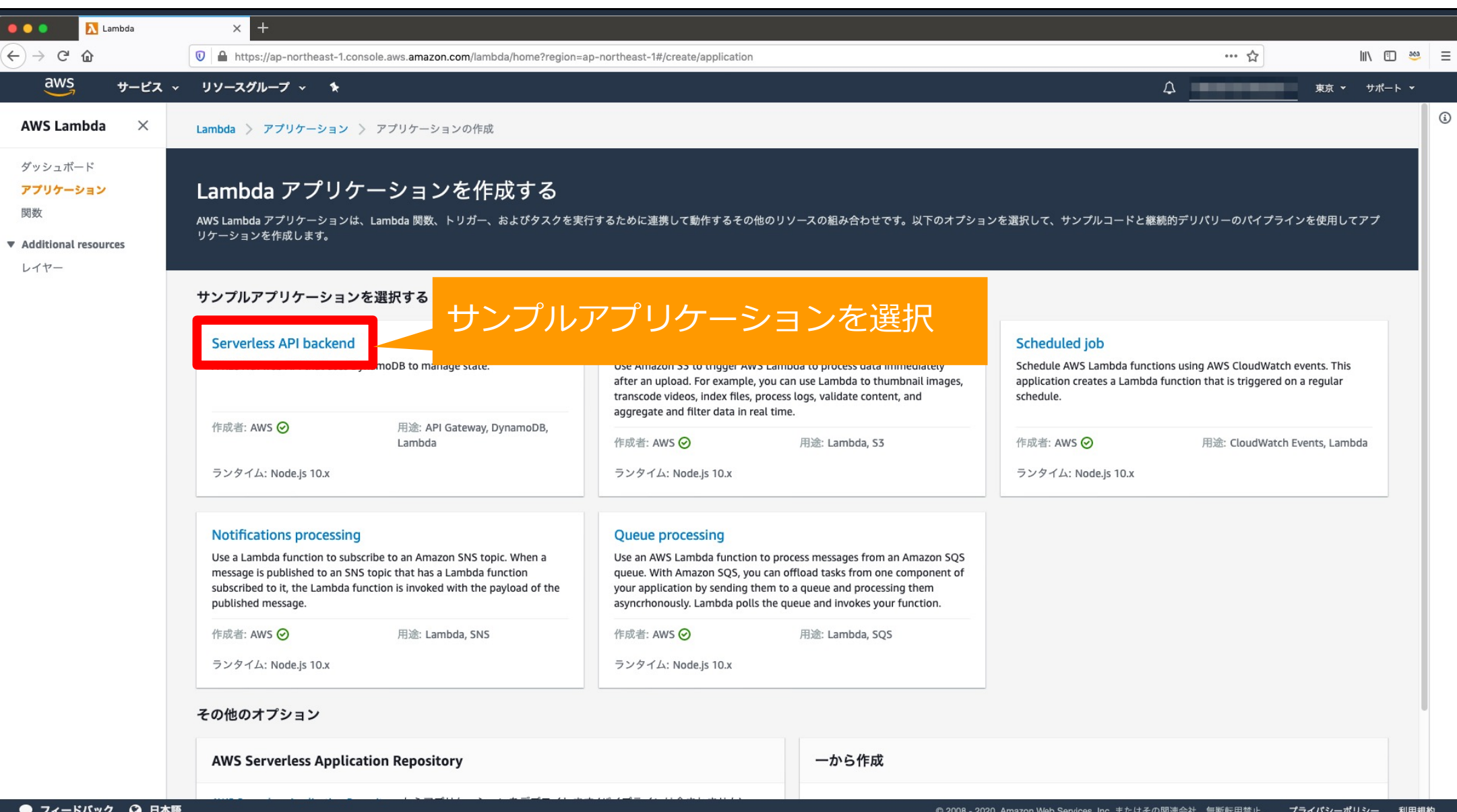

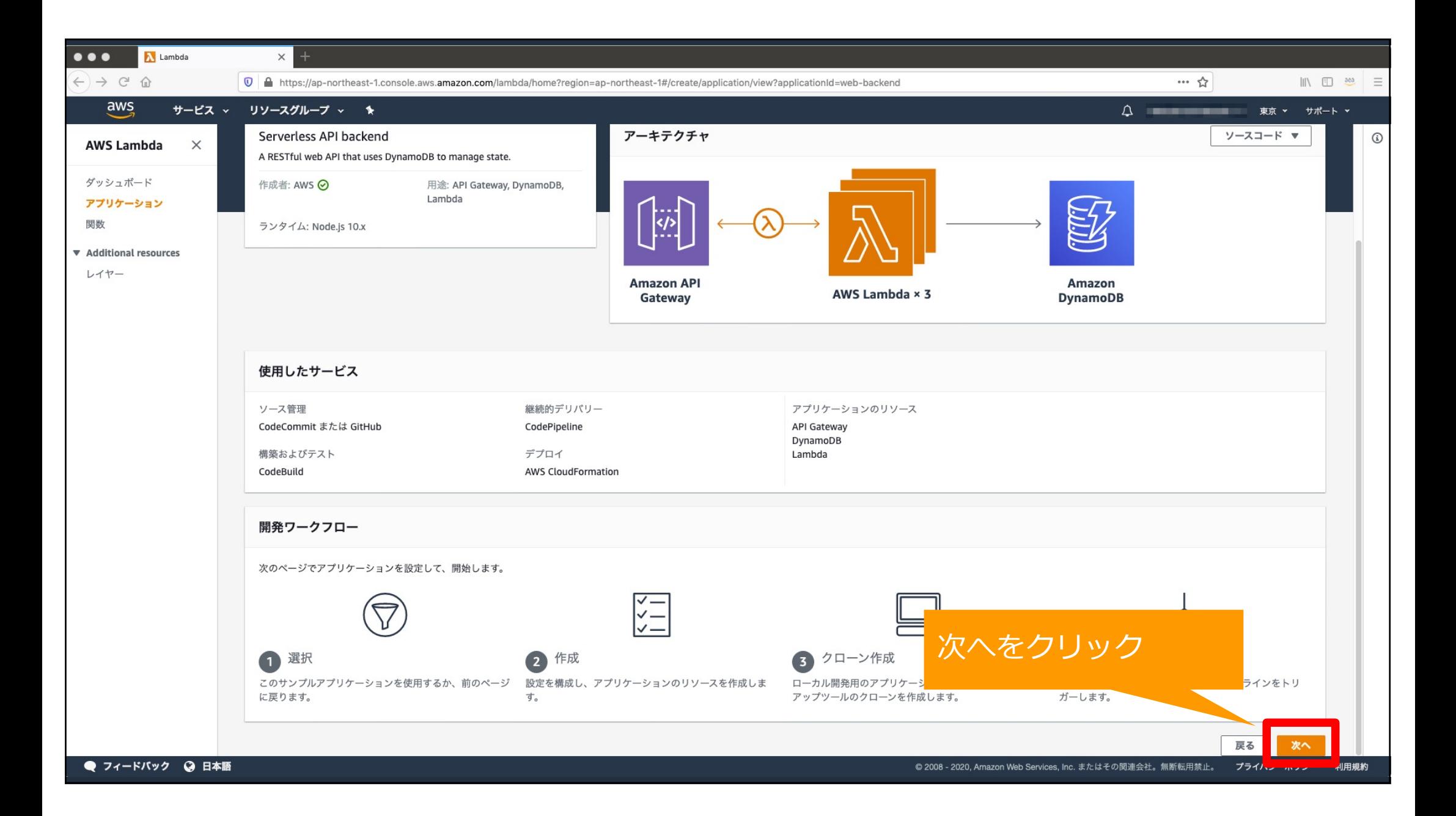

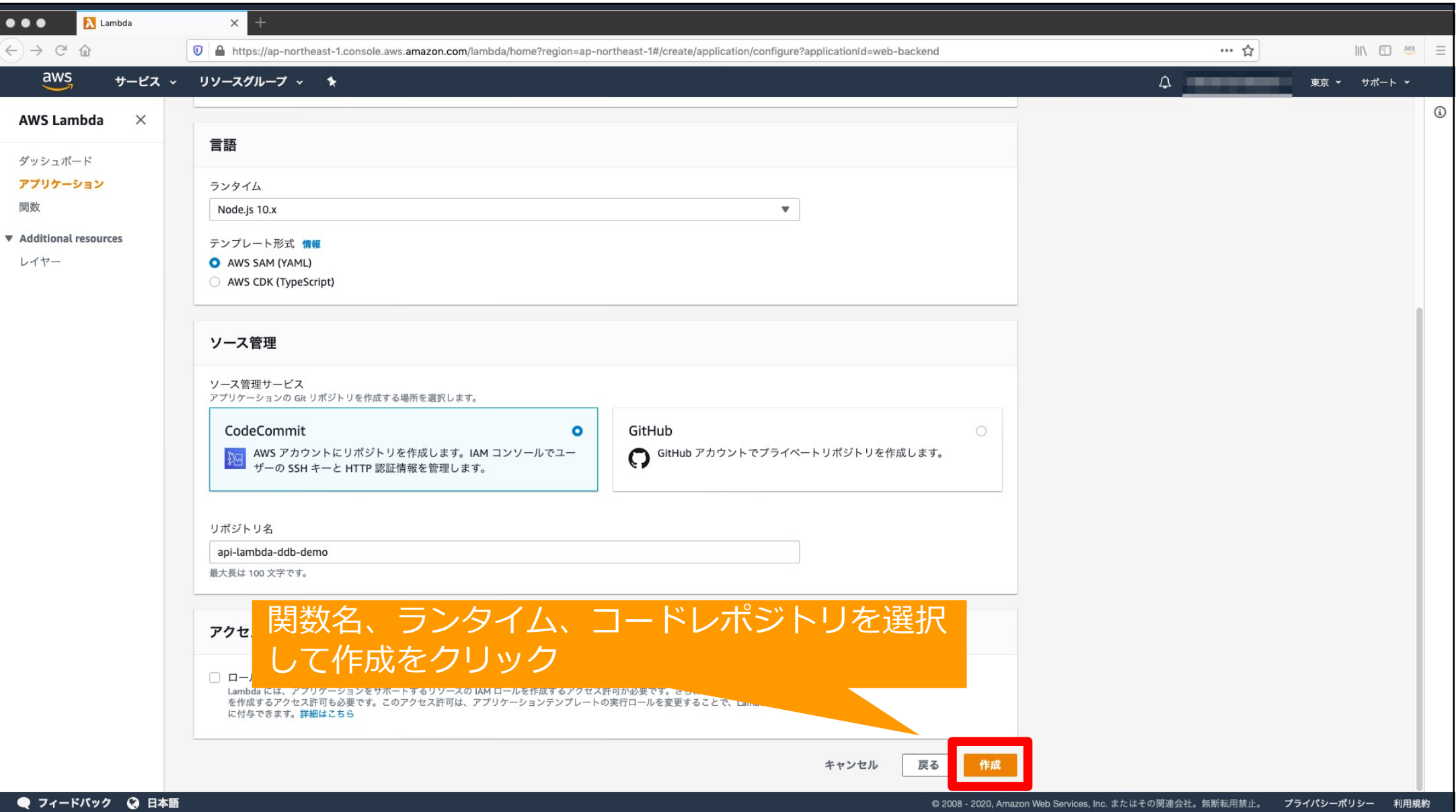

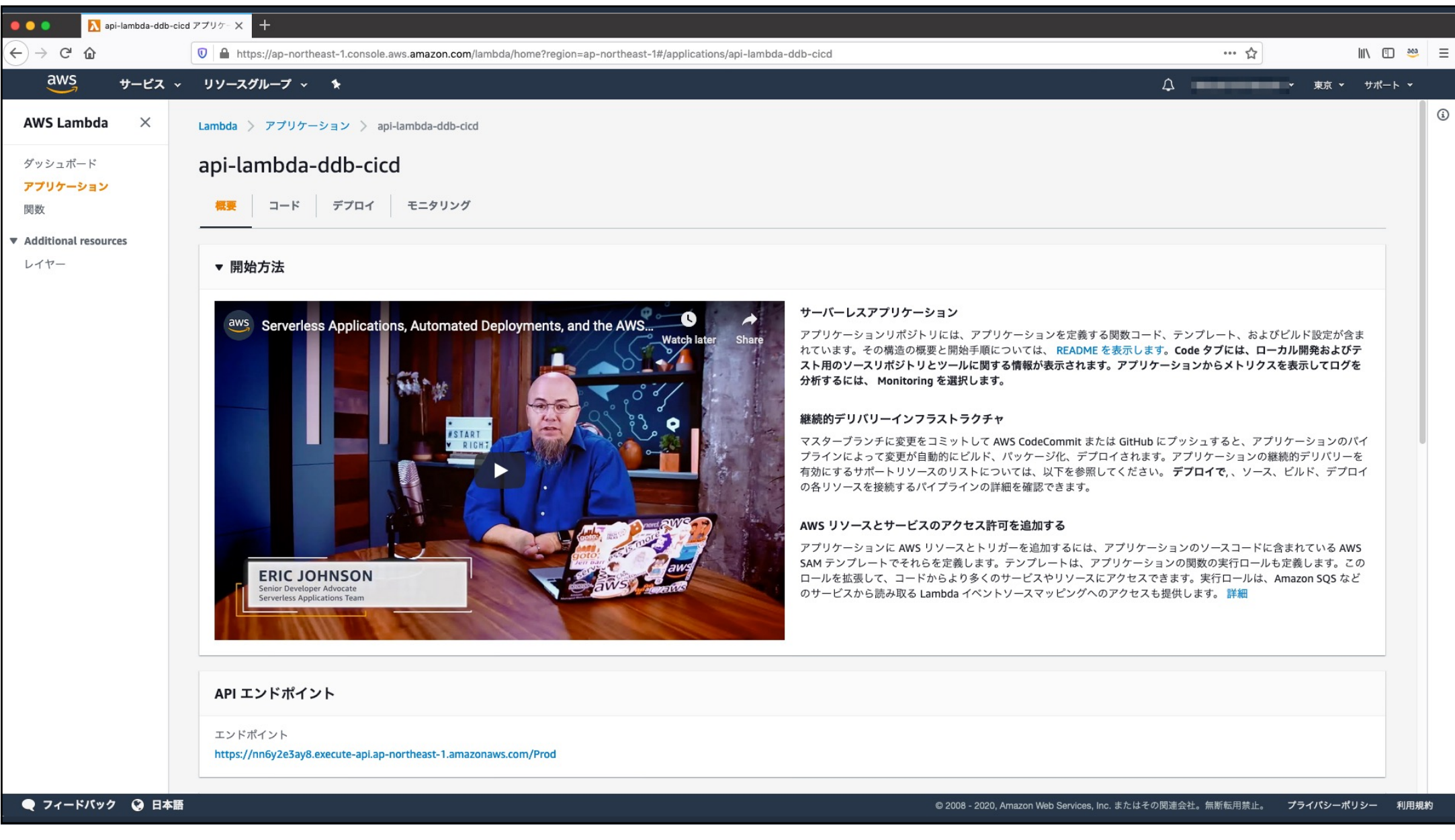

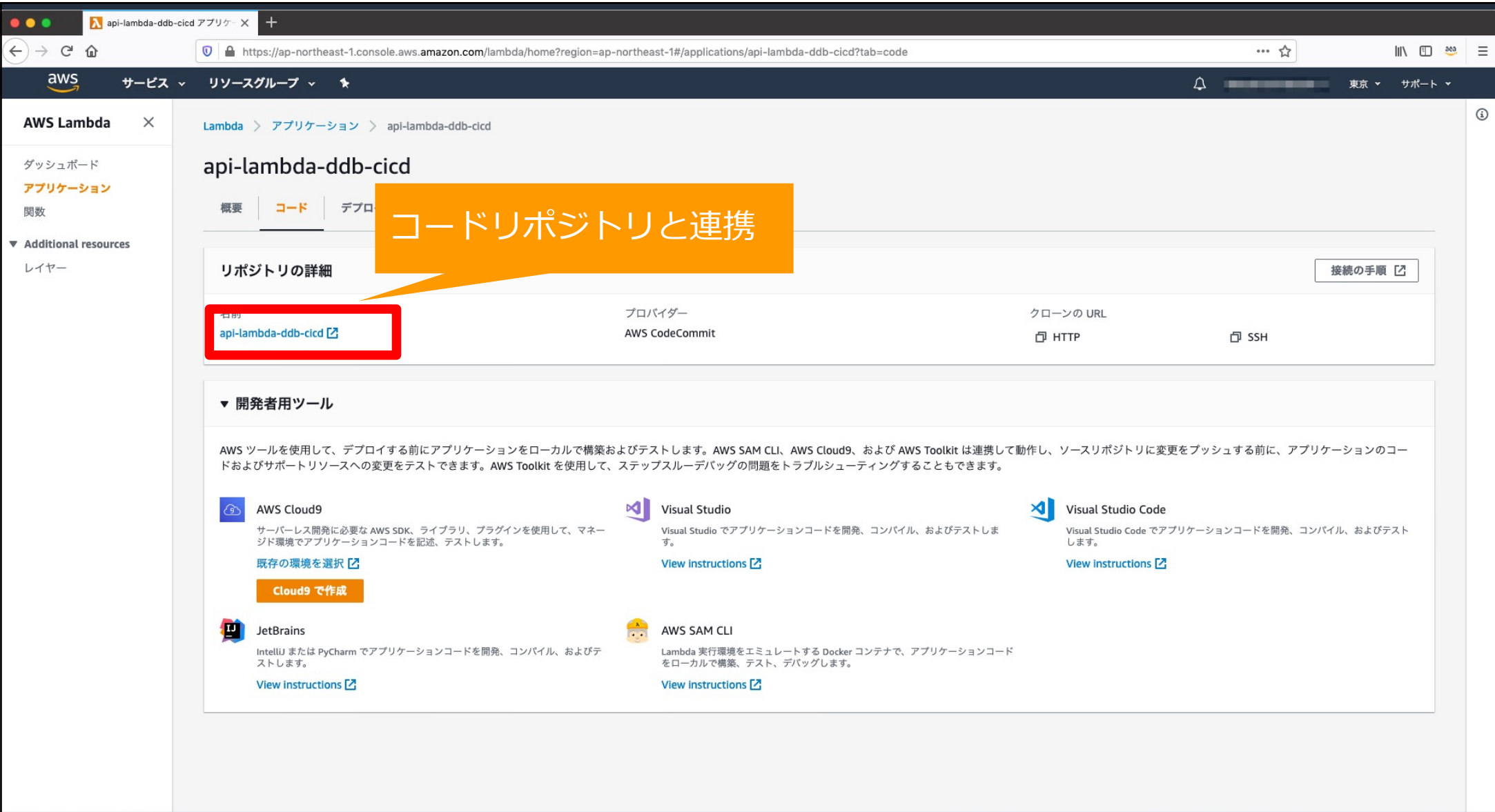

● フィードバック ● 日本語

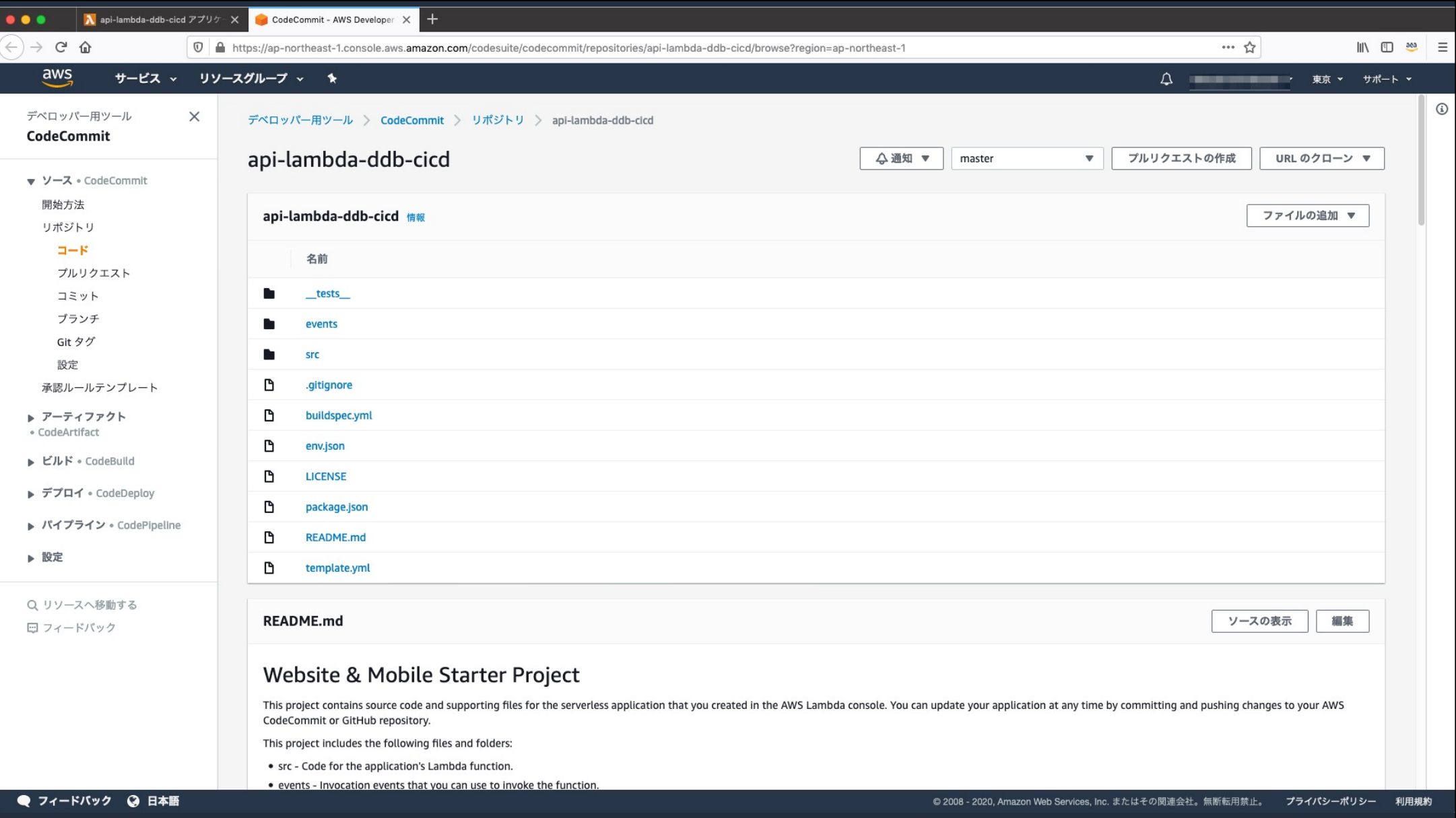

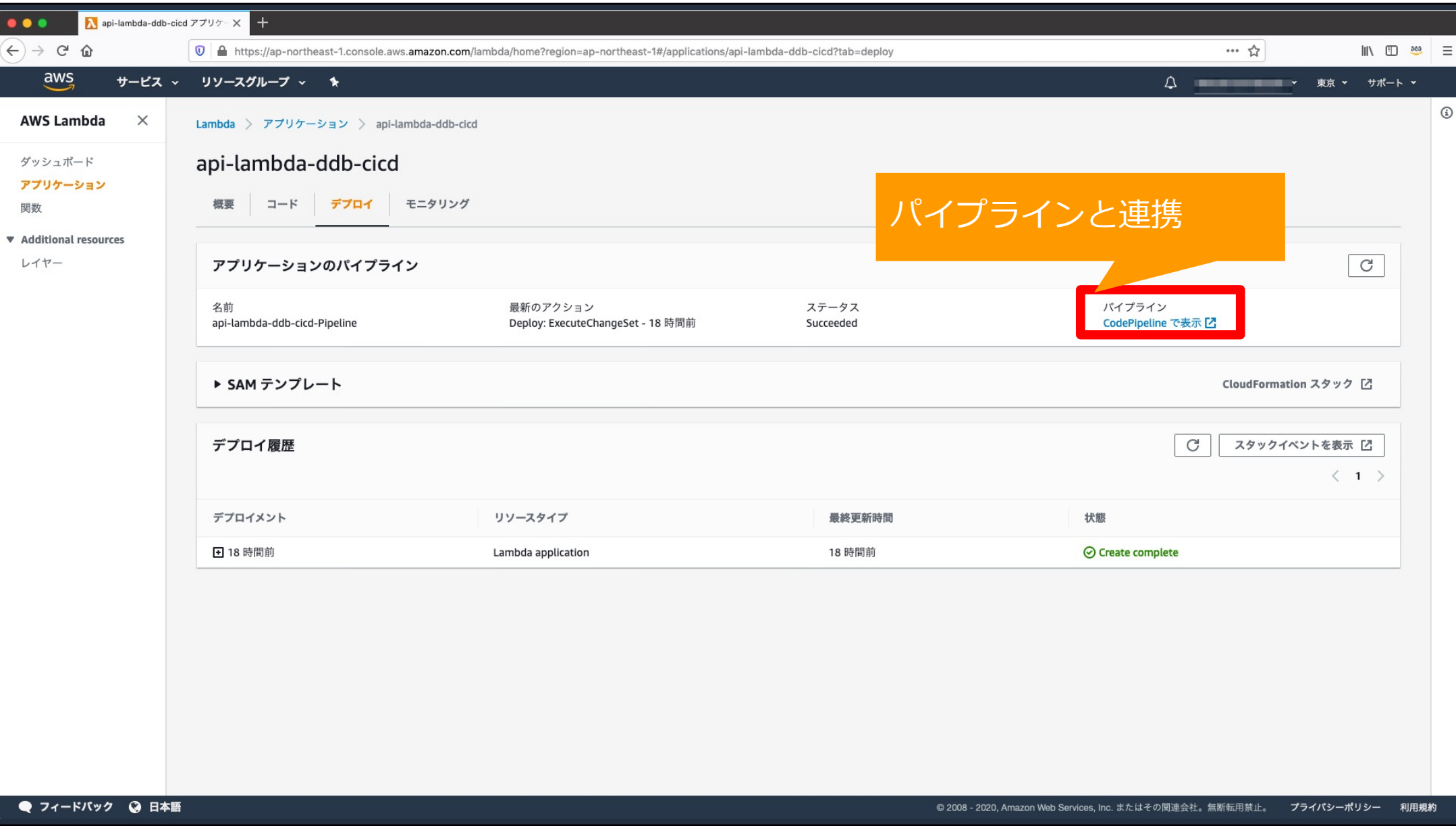

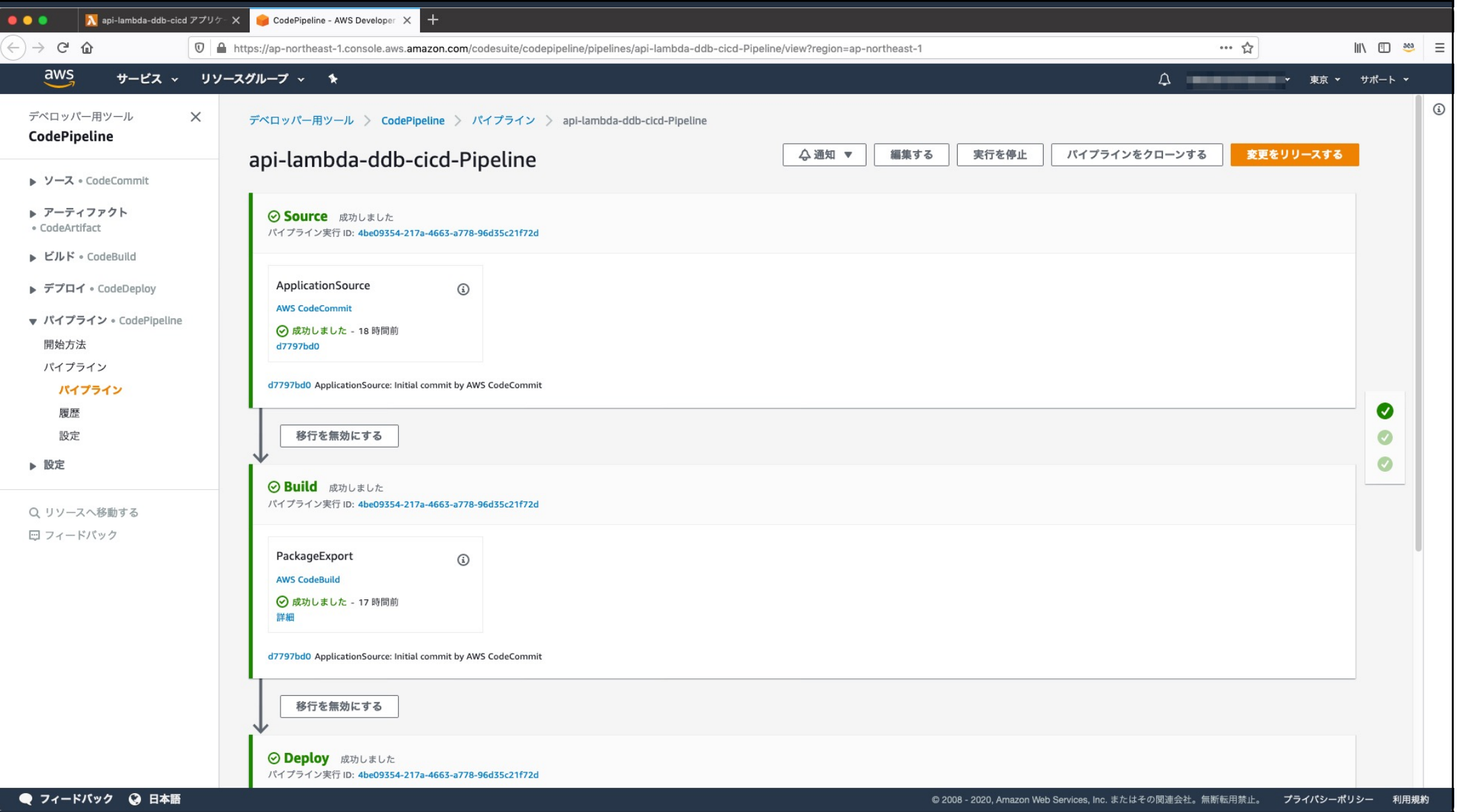

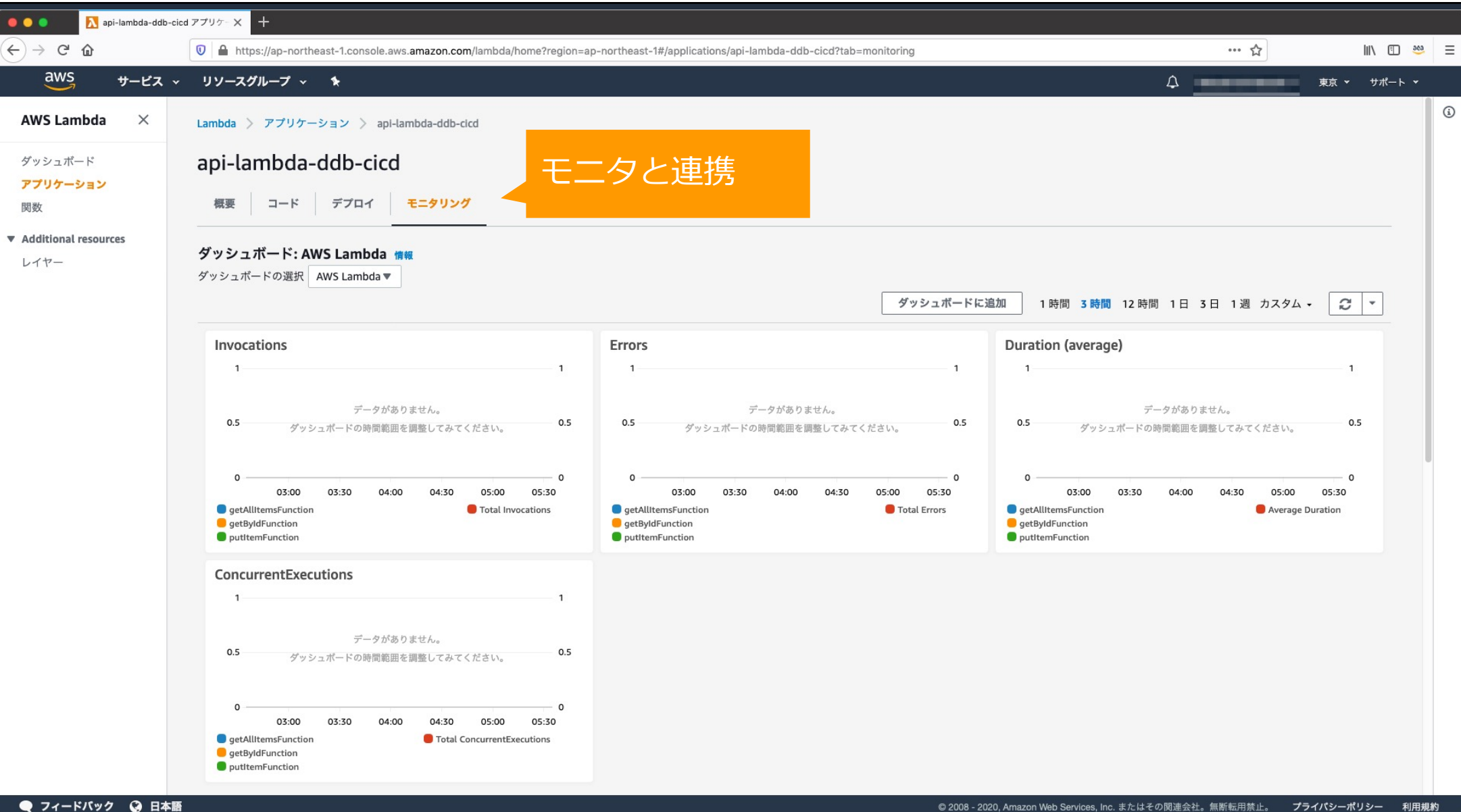

#### **CloudFormation Stack の確認**

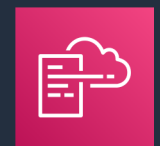

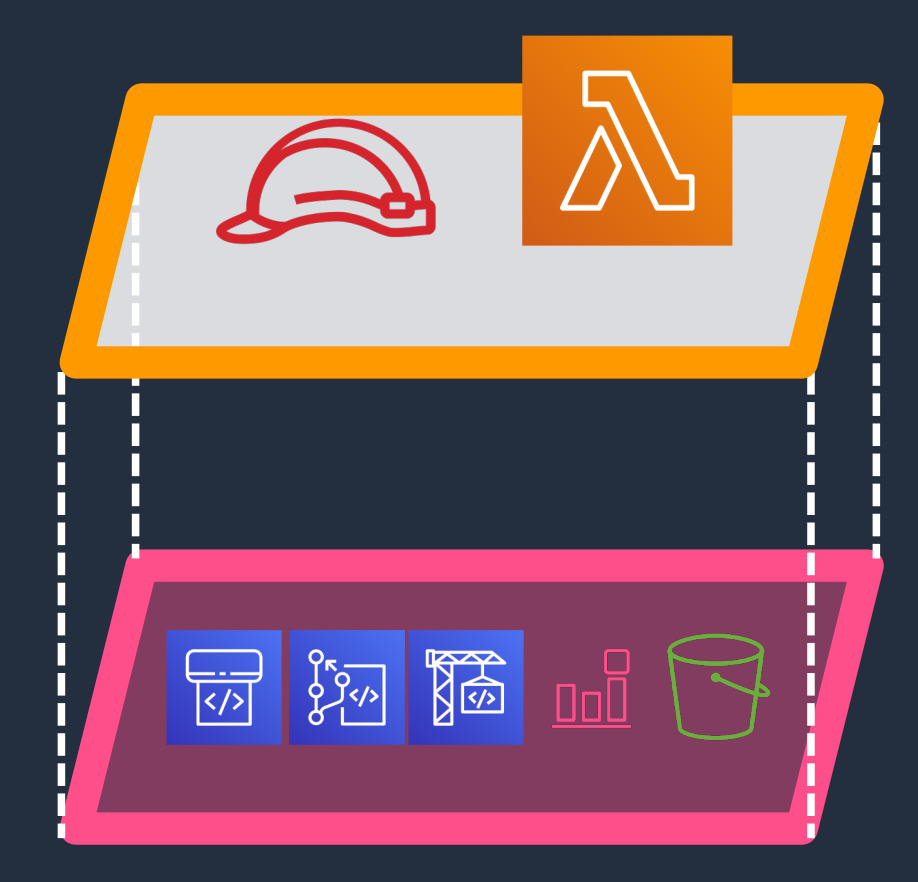

上位Stack

seminar-app アプリケーションに必要なリソースを生成

下位Stack

serverlessrepo-seminar-app-toolchain パイプラインに必要なツールリソースを生成

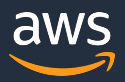

#### Lambda関数修正後のmergeでパイプライン起動!

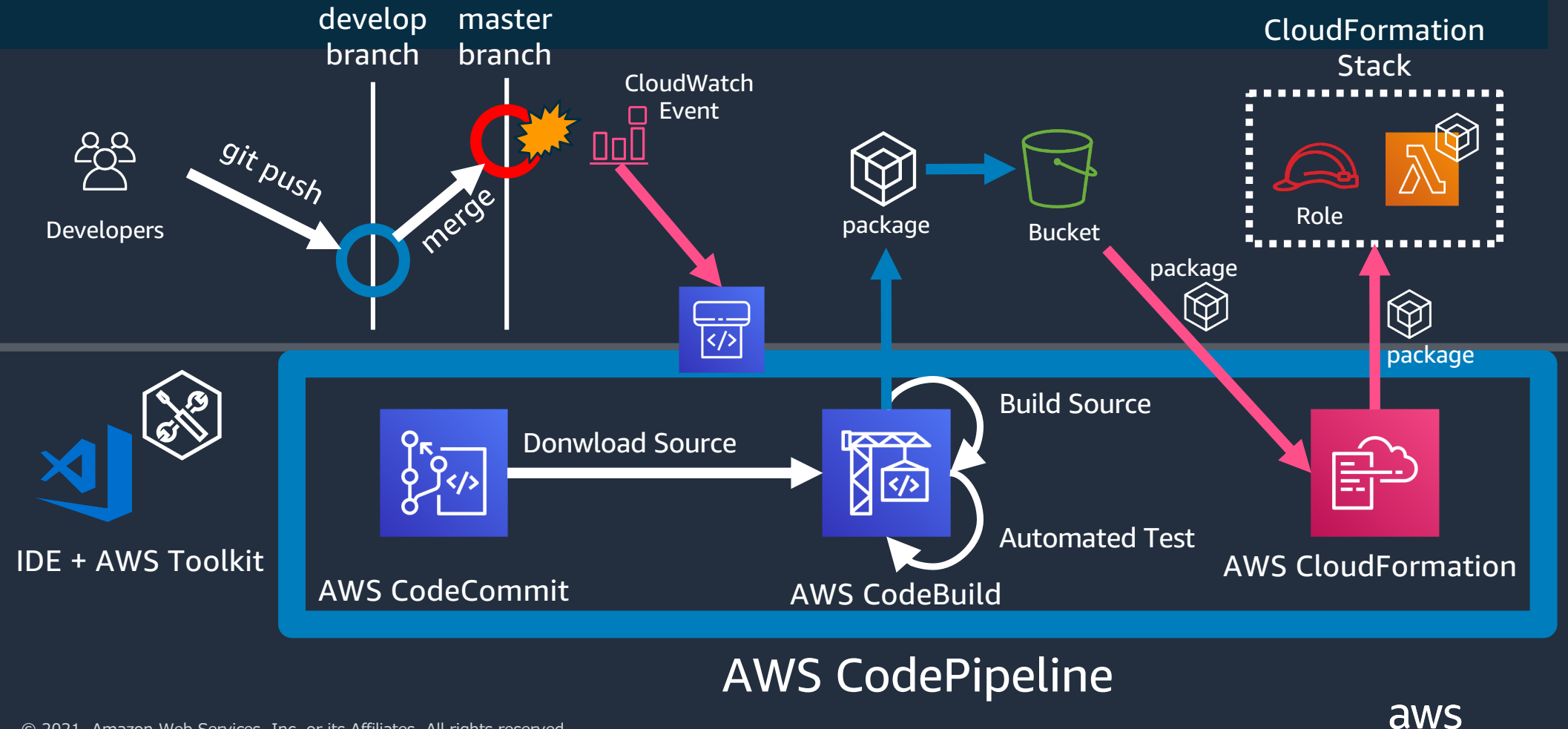

#### **ここまでのまとめ**

• AWS Lambdaの開発にはServerless Application Model (SAM) の利用が可能

• SAM CLIを利用して手作業によるミスを防ぎ自動化を 促進

• Serverless Application Pipelineを利用してCI/CD環境 を容易に構築可能

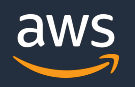

## **AWS Step Functions Workflow Studio**

© 2021 Amazon Web Services, Inc. or its Affiliates. All rights reserved. © 2021, Amazon Web Services, Inc. or its Affiliates. All rights reserved. 2020, Amazon Web Services, Inc. or its Affiliates. All rights reserved.

**おさらい︓AWS Step Functionsとは** AWSのフルマネージドなステートマシン

- 弾⼒性のあるワークフローオートメーション
- 組み込みのエラーハンドリング
- AWSサービスとの強力な統合 独自のサービスとの統合サポート
- 実行履歴の監査とビジュアルモニタリング

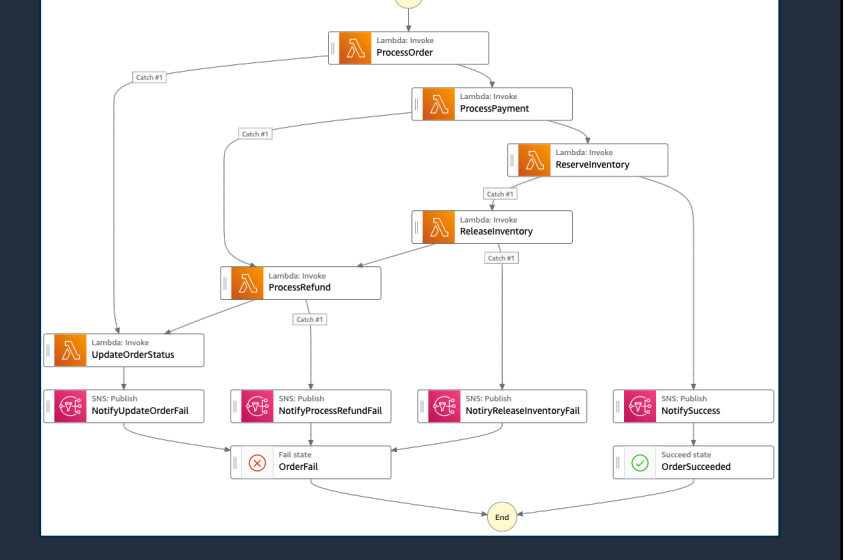

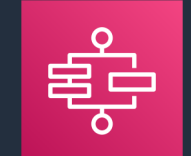

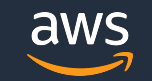

#### **おさらい︓AWS Step Functionsとは**

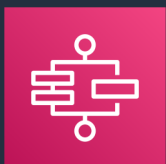

**NS** 

#### JSONで定義(Amazon States Language) 実行結果をモニタリング

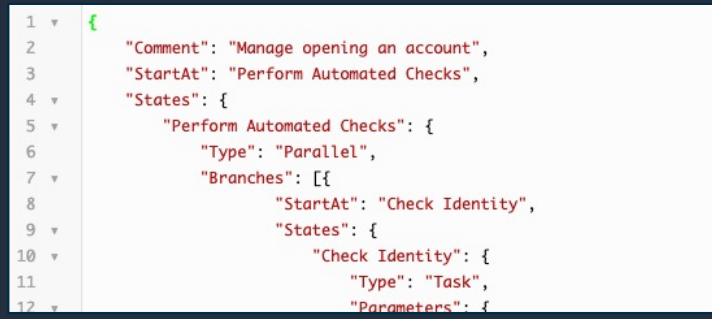

コンソールで視覚化

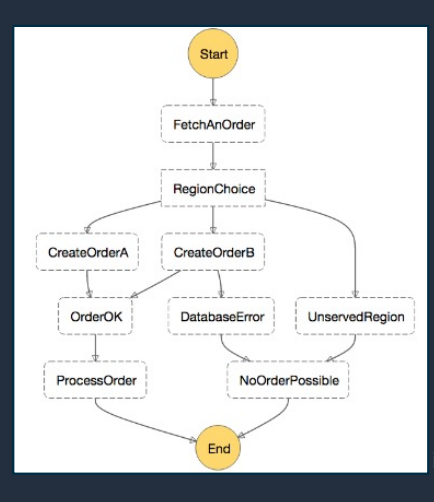

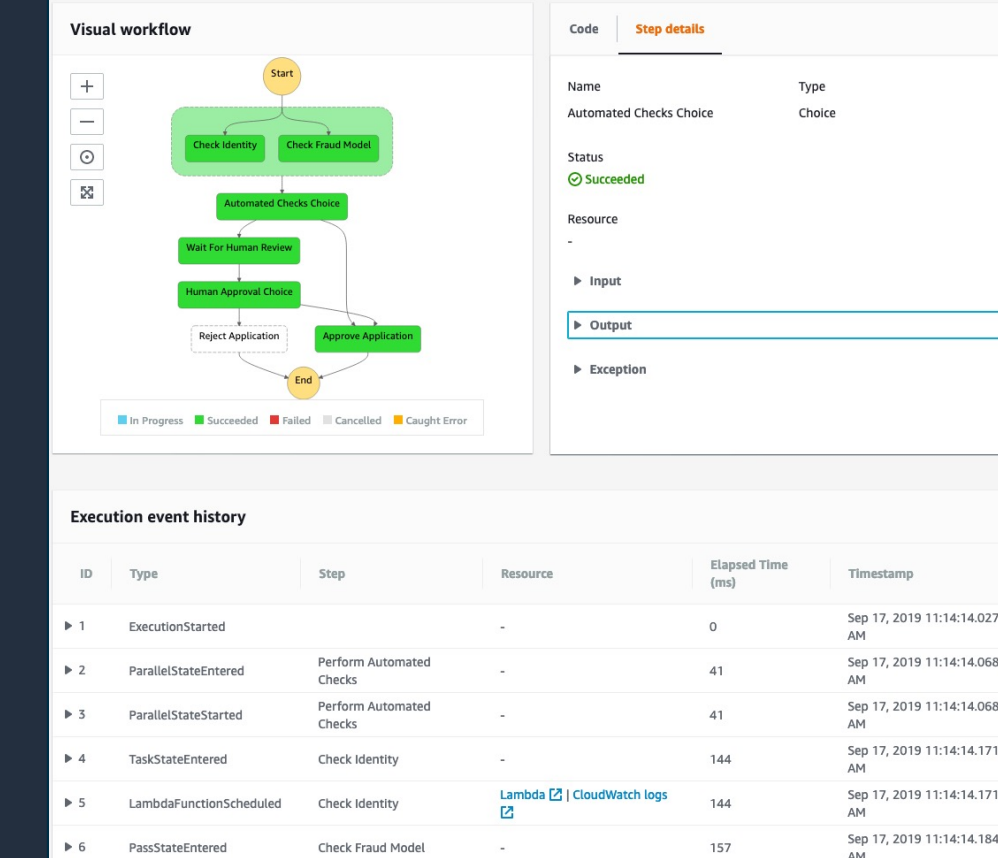

End **End** its Affiliates. All rights reserved.

#### **Step Functions Workflow Studio New!**

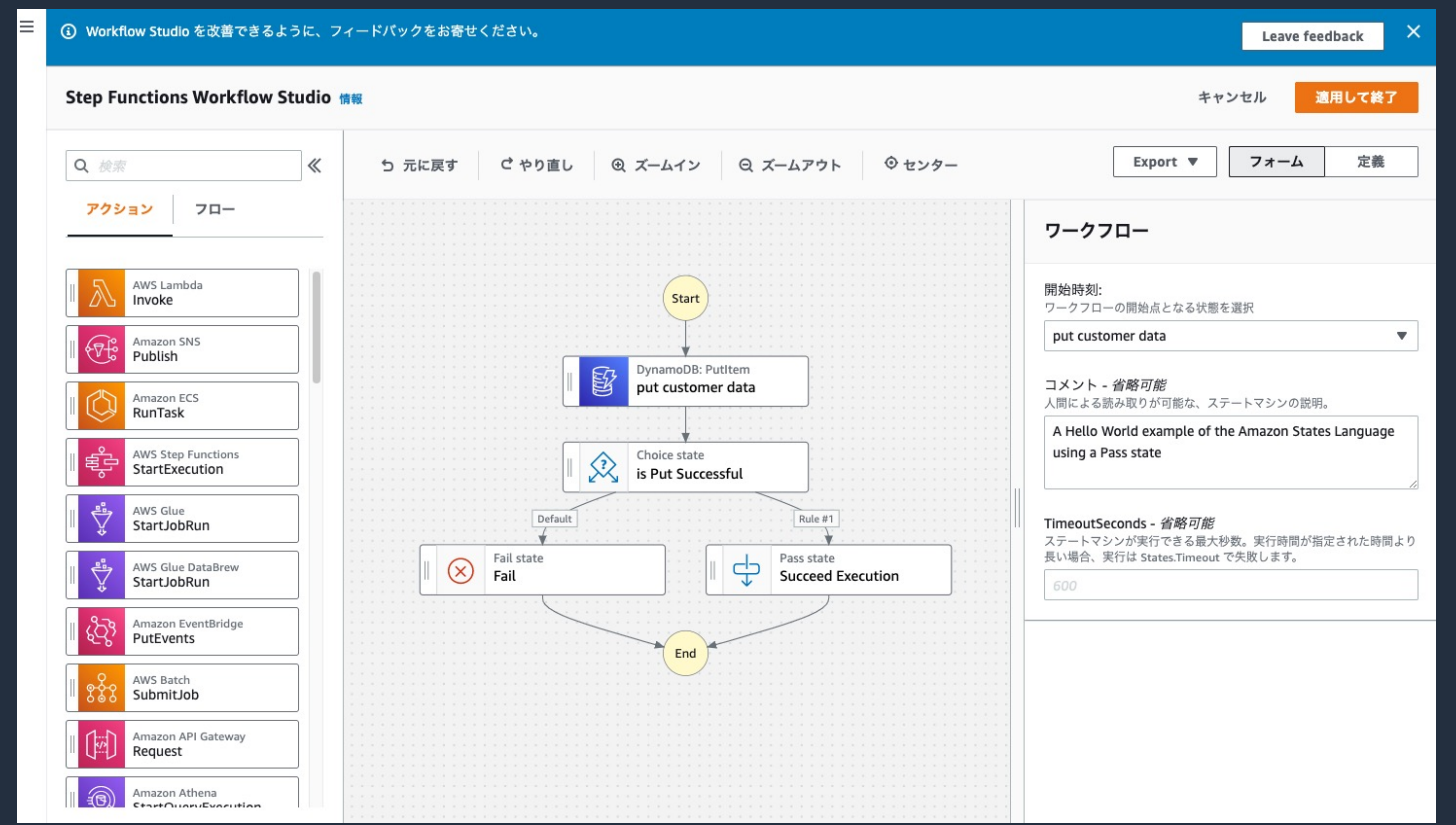

- GUIによる直感的な **操作で素早くワーク** フローを構築可能 • 作成したワークフ ローからASLを⾃動
	- 生成
- 作成済みのワークフ ローの編集も可能

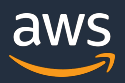

#### **Step Functions Workflow Studio Demo**

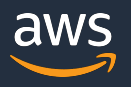

#### **Workflow Studio Demo**

- AWS Step Functionsの同期型Express Workflowを作成
- 作成したワークフローをAPI Gatewayから直接呼び出し
	- Amazon DynamoDBのテーブルを作成
	- Workflow StudioでSynchronous Express Workflow を作成
	- AWS Step Functionsでテストを実行
	- Amazon API Gateway HTTP APIからWorkflowを起 動する設定を実施
	- Curlコマンドを実⾏し結果を確認

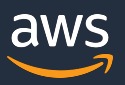

#### **まとめ**

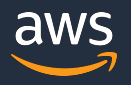

#### **まとめ**

- SAMを利用してサーバーレス環境を容易に構築
- 統合開発環境(IDE)からSAMを実⾏することが可能
- SAM CLIを利用することで自動化が容易に
- Serverless CI/CDの機能も提供
- AWS Step FunctionsのWorkflow Studioによって ワークフローの構築を、より直感的に

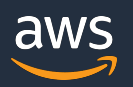